汎用画像処理装置 FV2330シリーズ

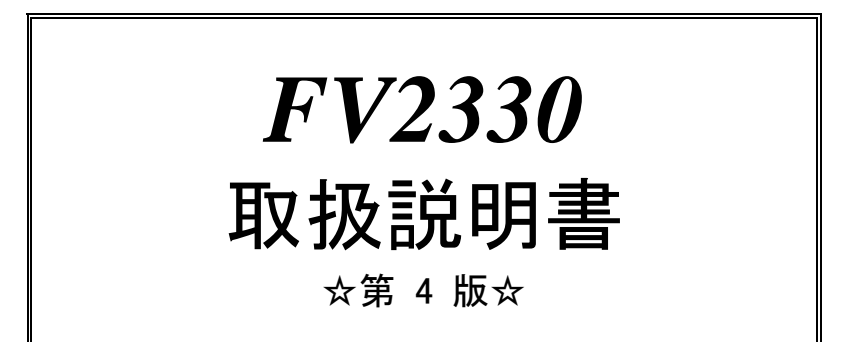

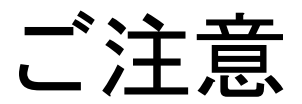

- (1)本書の内容の一部または全部を転載することは固くお断りします。
- (2)本書の内容については将来予告なしに変更することがあります。
- (3)本書の内容については万全を期して作成いたしましたが、万一ご不審な点や誤り、記載もれなどお気づきの点 がありましたらご連絡ください。
- (4)運用した結果の影響については、(2)(3)項にかかわらず責任を負いかねますのでご了承ください。
- (5)本製品がお客さまにより不適当に使用されたり、本書の内容に従わずに取り扱われたりしたこと等に起因して 生じた損害等については責任を負いかねますのでご了承ください。

# Before using the FV2330, please read this page carefully.

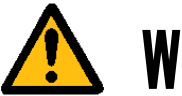

Warning

Power Source

Make sure that the source voltage matches the power supply voltage of the system before turning<br>on the power.

Power Cable and Plug

Use the power cable (when use in Japan) supplied by FAST, to prevent electrical shock and fire. Connect the main plug to the AC outlet with a protective earth terminal. Do not use a cable extension without the protective earth cables. If such a cable extension is used, the protective operation will be disabled.

Protective Earth

Be sure to ground the protective earth terminal before turning on power to the system to prevent electrical shock. The power cable for the system is a 3P power cable with a grounding conductor. Connect it to a 3P outlet with a protective earth terminal.

#### Necessity of Protective Earth

Do not cut-off the protective earth conductor inside or outside the system or disconnect the protective earth wiring, to avoid hazards.

Be sure to observe the following to prevent damage to the machine, electrical shock or fire.

- Be sure to disconnect the power cable and connection cables before connecting or disconnecting the earth conductor.
- $\bullet$  Observe the following when handling the power cable.
	- (1) Do not use a damaged power cable.
	- (2) Do not modify the power cable or the plug.
	- (3) Do not place a heavy object on the power cable.
	- (4) Do not bend, twist or pull the cable by force.
	- (5) Do not place the cable near a heating apparatus.
	- (6) Do not connect the cable to an outlet extension to which other heat producing devices are connected.
- When the TV camera connected to the system is to be mounted on a robot arm, be careful with the earth connection so that there is no potential difference of the GND level.
- When the coaxial cable used for video transmission is to be relayed using a relay connector, the GND side will be exposed at the relay. This GND side has the same potential as that of the SG of the machine. Be careful not to let it touch a high voltage source.

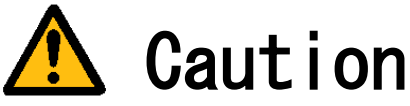

- Do not use the system when the filter is clogged. Doing so will cause heat to build up inside the machine, resulting in damage to the machine or fire.
- If there is an abnormal sound, smell, heat or any other sign of danger, turn off the power immediately and disconnect the power plug from the outlet. Otherwise, electrical shock or fire may result. If a problem is determined, please contact our sales office or agent.
- 
- There must be a space of at least 100mm for the FV2330.<br>Do not block the inlet. If the air inlet is blocked, the internal temperature will rise excessively,<br>resulting in thermal runaway damage, or fire. Also, do not put foreign material through the inlet.

English manuals are available for download from this page. <http://www.fast-corp.co.jp/eng/>

# 本機器を安全にご使用いただくために

本機器を正しく安全に使用していただくため、本機器の操作にあたっては下記の安全注意事項を必ずお 守りください。この取扱説明書で指定していない方法で使用すると、本機器の保護機能が損なわれるこ とがあります。なお、これらの注意に反したご使用により生じた損害については、㈱ファーストは責任 と保証を負いかねます。

本機器には、次の様なシンボルマークを使用しています。

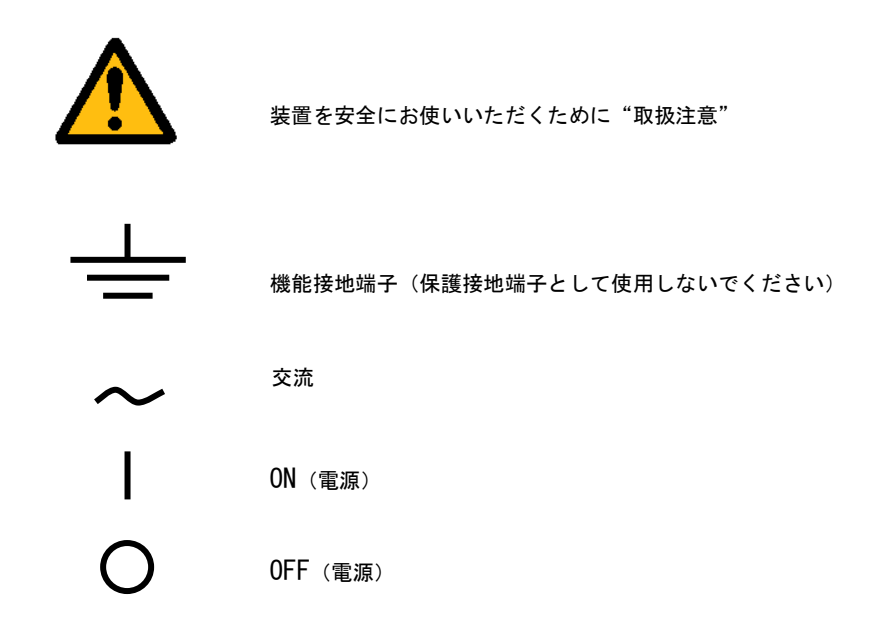

### 輸出管理規制について

本製品を輸出される場合は、外国為替および外国貿易管理法の規制をご確認の上、必要な手続き をお取りください。なお、ご不明な点は、弊社担当営業にお問い合わせください。

# この説明書で使われるマークについて

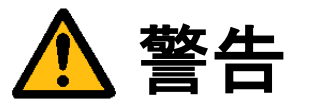

取り扱いを誤った場合に、使用者が死亡または重傷を負う危険があるときに、その危険を避けるための 注意事項が記載されています。

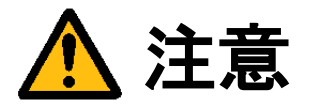

取り扱いを誤った場合に、使用者が軽傷を負うか、または物的損害のみが発生する危険があるときに、 それを避けるための注意事項が記載されています。

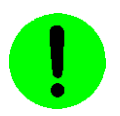

装置が故障しないようにするための注意、正しく動作させるための注意等を記載しました。

### Note

機器を取り扱う上で重要な情報が記載されています。

# はじめに

このたびは弊社の汎用画像処理装置『FV2330』をお買い上げいただき、誠にありがとうございます。

『FV2330』は、PC 技術を産業用画像処理装置としてカスタマイズされたハードウェアプラットホームをもつ FA 組 み込みシステム用画像処理装置です。

以下の製品をご用意しております。

FV2330-W7e:Windows Embedded Standard 7 を搭載した装置 FV2330-LNX:弊社にてカスタマイズを行った Linux『LNX システム』を搭載した装置

本説明書には、上記製品の基本ユニットの説明が書かれています。製品固有の機能等につきましては、該当する ページにその旨記述されています。特に記述のない箇所については FV2330 共通の記述です。 なお、画像入力等の仕様は、基本ユニットに搭載する各種製品ボードによって機能が異なります。詳細は各ボード の取扱説明書をご覧ください。

製品名(型番)は下記で表現し、装置銘板及び銘板補助ラベルが装置前面に貼られます。

#### FV2330-Env

■ Env(ironment): ソフトウェア動作環境 FV2330-W7e をご購入の場合、表記は、"W7e"となります。 FV2330-LNX をご購入の場合、表記は、"LNX"となります。

例)装置銘板="FV2330"

### ――商標について――

「Microsoft」「Windows」「Windows Embedded Standard 7」は Microsoft Corporation の登録商標です。 「IBM」、「PS/2」は International Business Machines の登録商標です。 その他、各会社名、各製品名は各社の商標または登録商標です。

# ご使用になる前にご確認ください

(1)本装置に付随するソフトウェア商品の使用許諾について

# 【 FV2330-W7e 】

1.「Microsoft Software License Terms」をお読みください。

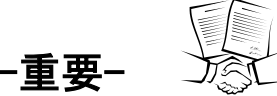

-重要- FV2330-W7e システム SSD には、Microsoft Corporation の基本ソフト(OS) Windows Embedded Standard 7 が組 込まれています。本説明書の最後に「Microsoft Software License Terms」原文が添付されています。装置を使 用する前に契約内容をよく読み、同意される場合のみ本製品をお使いになることができます。装置を使用された 場合、契約内容に承諾されたものといたします。

なお、FV2330-W7e の再販や装置に組み込んでの販売により使用ユーザが変わる場合、この「Microsoft Software License Terms」を必ず添付し、契約内容の同意時にのみ本製品の販売及び使用が可能である事を明記してくだ さい。

2.WIL、FVX の使用許諾について

FV2330-W7e 本体には、弊社が販売する画像処理ソフトウェア製品である「WIL」「FAST Vision ActiveX Components(FVX)」の実行モジュールがインストールされています。ただし、お客様に許諾されるソフトウェア 使用権利は、選択によって"WIL"、"FVX"のどれか 1 つになります。どれを選択するかは購入時に決めて下さい。 それ以外の実行モジュールを使用される場合は、それぞれのソフトウェア使用権利(RTL)を必ずご購入ください。 購入されずに使用されることは違法行為となりますので、御注意ください。

■WIL を選択した場合

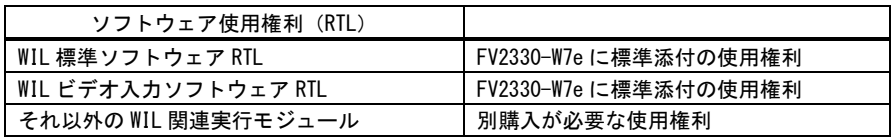

■FVX を選択した場合

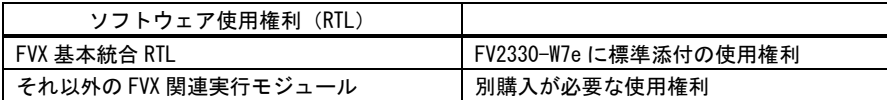

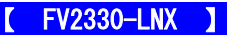

1. LNX システム について

LNX シリーズには、GNU General Public License Version 2、GNU LESSER General Public License Version 2、B SD License 等に従うソフトウェアが組込まれています。

FVL/LNX システムのメニュー上にてこれらの組み込まれているソフトウェアのライセンス文を確認することが 出来ます。そこに記載されている契約内容をよく読み、同意される場合のみ、お客様は本製品をお使いになるこ とができます。尚、装置を使用された場合は、お客様は契約内容に承諾されたものといたします。

#### ※FVL/LNX 上でのライセンス文 確認方法

FVL/LNX システム上で表示する方法と、FVL/LNX ライブラリで表示する方法があります。

#### ■ FVL/LNX システムの起動メニューで行う方法

○システム(SYSP) > ○オプション(Option)) > ○ライセンス(License) とクリックします。

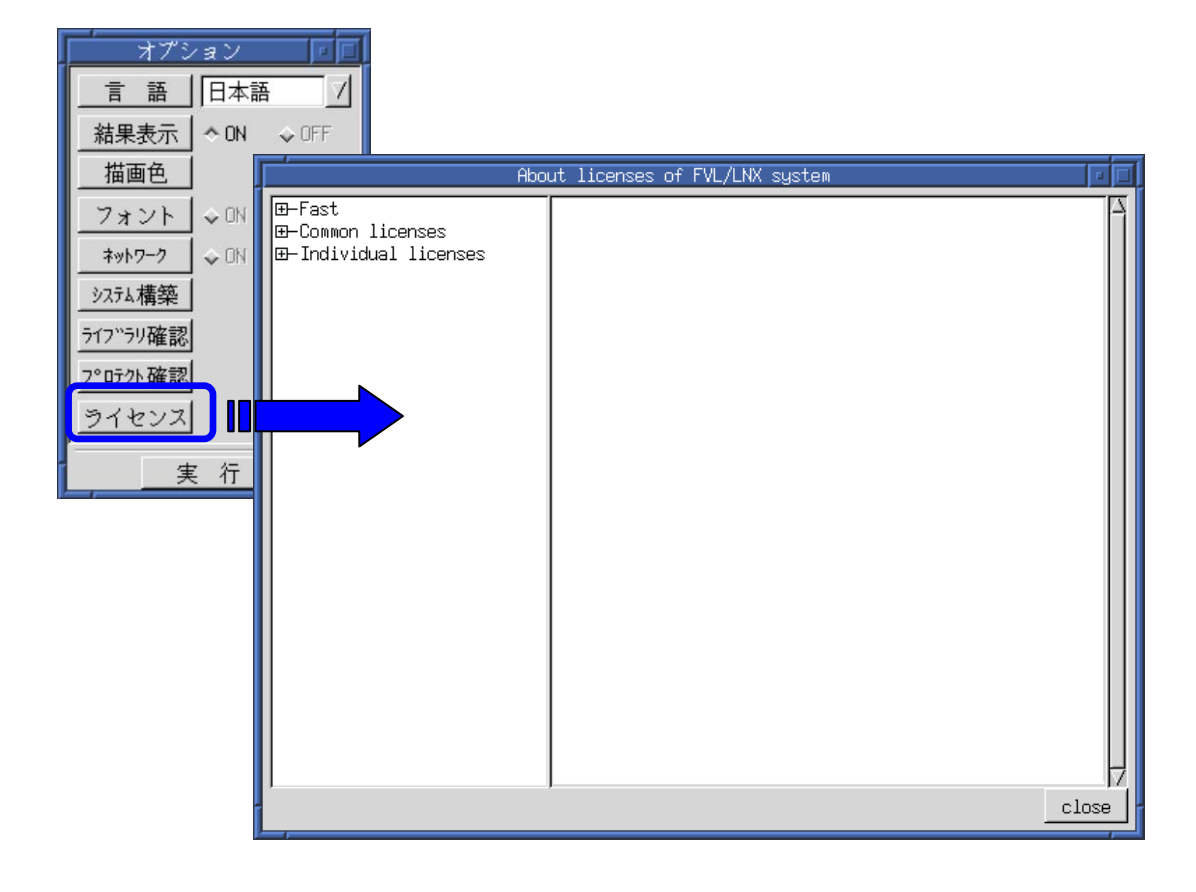

### ■ FVL/LNX ライブラリで行う方法

 FVL/LNX ライブラリでも上記ライセンス文を表示する事が可能です。 アプリケーションに組み込む事で、お客様のアプリケーション上でもライセンス表示が 可能となります。

```
アプリケーション中でのライセンス文 表示方法
```

```
#include "f_system.h"
void display_window
{
       // ライセンス文を表示
       Lib system process (LICENSE MENU );
}
```
### 【 お客様が第三者に販売するときの遵守事項 】

お客様が LNX シリーズを第三者へ再販売することやお客様の装置に組み込んで第三者に販売することによりそ の使用ユーザが変わる場合は、当該第三者が LNX シリーズに表示されるライセンスの原文に記載されている契 約内容に同意する場合にのみ、当該第三者へのこれらの販売、および当該第三者によるこれらの使用が許諾さ れます。従って、使用ユーザが第三者に変わる場合には、当該契約内容に対する同意を得る手続が必要です。

### 【 ソースコードの開示について 】

弊社は、General Public License に基づき、該当するソフトウェアについてソースコードを開示しています。 当該ソフトウェアの複製、改変、配布を希望される方は弊社ユーザ・サポート窓口にお問い合わせください。 但し、当該ソースコードに対しては如何なる種類の保障もいたしません。該当するソフトウェアは以下のもの です。

RICE-001b ドライバ FVC05 ドライバ FVC06 ドライバ FVC07 ドライバ FV-GP440 ドライバ FIO01(a)ドライバ FV-II320 ドライバ

#### 2. FVL/LNX FIE ライブラリについて

FVL 基本 SDK/LNX に含まれている FIE ライブラリには

一部、オープンソースソフトウェア(OSS)を利用したライブラリが含まれています。

FVL/LNX システムのメニュー上または「FVL/LNX FIE ライブラリ説明書」にてこれらの組み込まれているソフト ウェアのライセンス文を確認することが出来ます。OSS を利用した FIE ライブラリをご使用になる前にそこに記載 されている契約内容をよく読み、同意される場合のみ、お使いになることができます。本ライブラリを使用され た場合は、お客様は契約内容を承諾されたものといたします。

※具体的にどのライブラリで OSS が利用されているかについては 「FVL/LNX FIE ライブラリ説明書」をご参照下さい。

### 3. FVL/LNX 使用許諾について

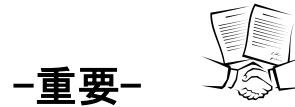

**一重要ー** ノ公し<br>LNX シリーズ本体には、弊社が販売する画像処理ソフトウェア製品である「Fast Vision Library for LNX」実行モジュールとして"FVL 基本ソフトウェア RTL/LNX"が付随しています。それ以外の実行モジュー ルを使用される場合は、それぞれのソフトウェア使用権利(RTL)を必ずご購入ください。

#### 購入されずに使用されることは違法行為となりますので、御注意ください

また、ソフトウェア製品使用権許諾書(B-001579)が添付されています。装置を使用する前に契約内容をよく読 み、同意される場合のみ本製品をお使いになることができます。装置を使用された場合、契約内容に承諾された ものといたします。

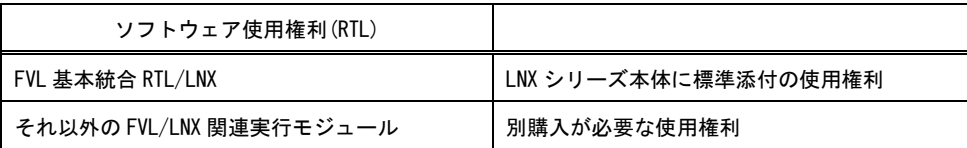

### (2)ユーザ登録をお願いします

弊社の製品を始めてご購入になったお客様、またはまだユーザ登録を済まされていないお客様は、製品に添付 されているユーザ登録用紙に必要事項をご記入になり、弊社に返送してください。ユーザ・サポート、今後の バージョンアップ情報の提供が可能になります。

### $\blacksquare$ 次

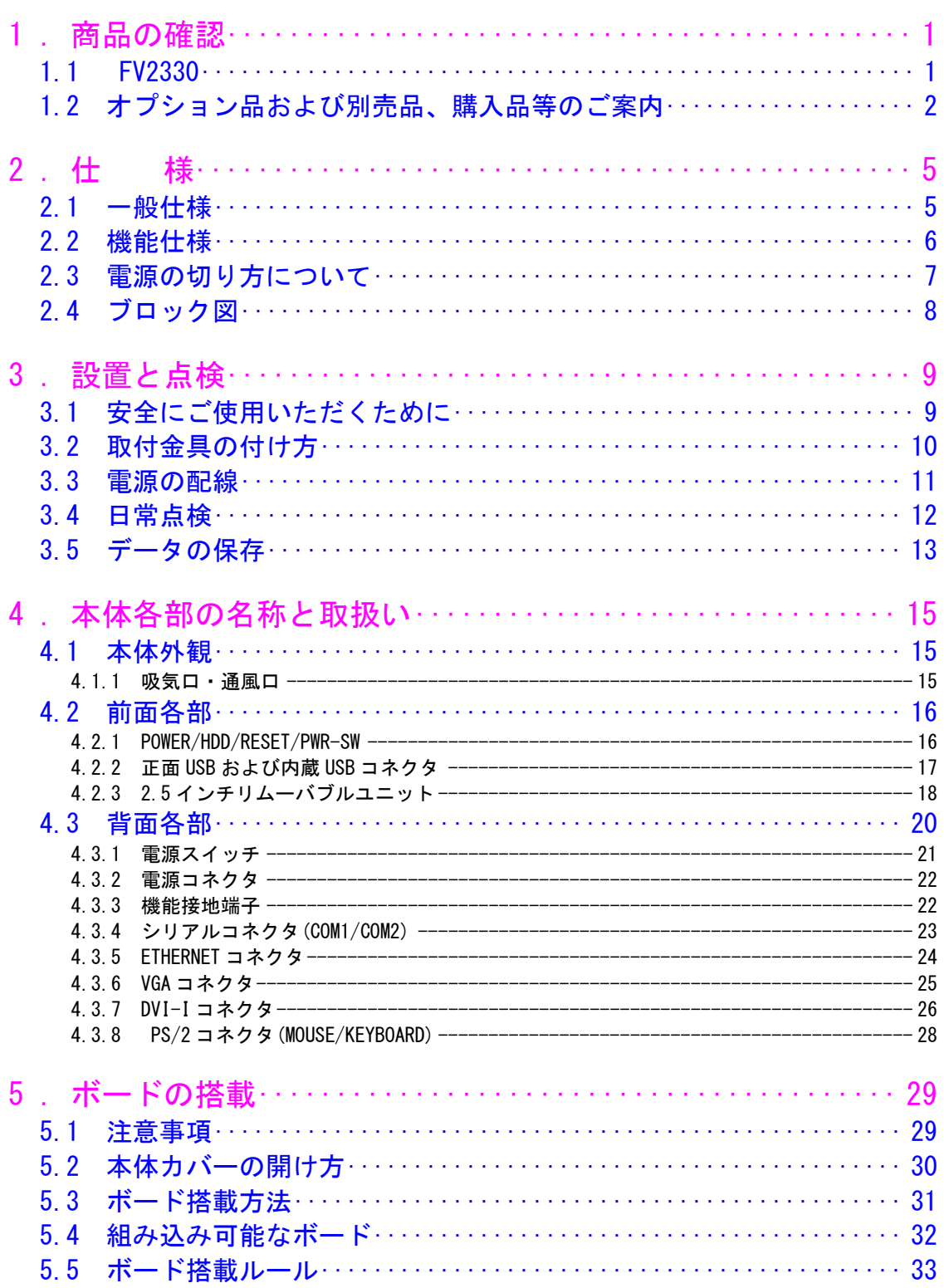

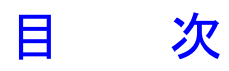

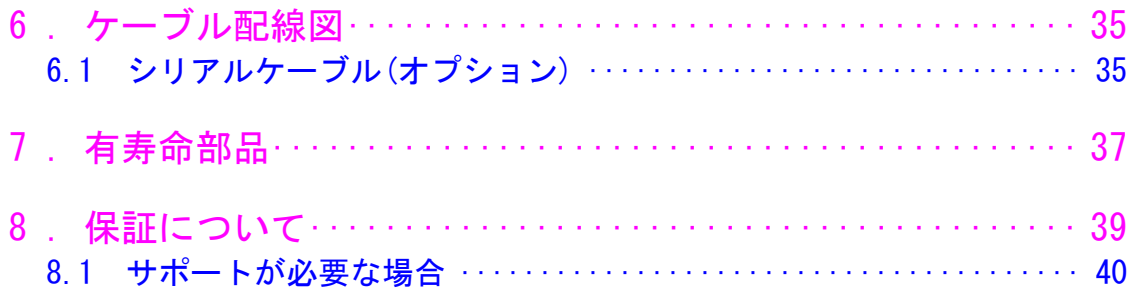

# <span id="page-12-0"></span>1.商品の確認

商品がお手元に届きましたら、下記のとおり揃っているかどうかご確認願います。 万一足りない場合や破損していた場合は、ただちに弊社営業までお申し出ください。

<span id="page-12-1"></span>1.1 FV2330

FV2330 本体(1 台)

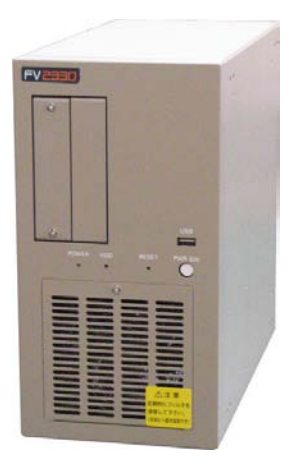

3P 電源ケーブル(1 本・約 3m・125V・7A)

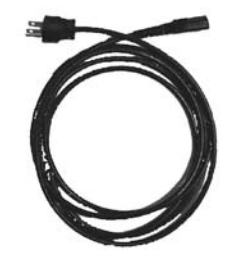

取付金具(2 枚、3mm ネジ×4 ヶ)

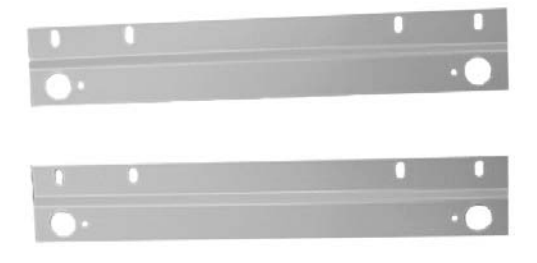

# <span id="page-13-0"></span> $\overline{1.2$  オプション品および別売品、購入品等のご案内

### 標準別売品

【 FV2330-W7e 】

システム SSD・・・・(必須)

システム SSD は、システム領域(約 18GB)の C:ドライブとデータ領域(約 10GB)の D:ドライブに分けられています。 C:ドライブには「Windows Embedded Standard 7」及び「WIL」、「FAST Vision ActiveX Components」がインス トールされています。

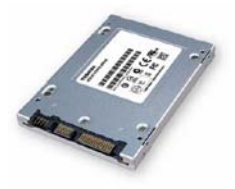

不測の事態によりシステム SSD が破損しても、予備の SSD があれば迅速に復旧することができます。バックアップ 目的でシステム SSD を販売しております。弊社営業にお問い合わせ下さい。

増設 2.5 インチリムーバブルユニット・・・・(オプション)

データ SSD またはデータ HDD を搭載するためのユニットです。 ご購入時に本ユニットを増設することでデータ SSD またはデータ HDD が使用できます。 本ユニットは FV2330 本体購入時のみ選択可能です。ご購入後に増設することはできません。

データ SSD,データ HDD・・・・(オプション)

データ用として SSD30GB 、HDD750GB を用意しております。E:ドライブとしてお客様のアプリケーションやデータ を格納することができます。用途に合わせて、容量を選定して頂けるよう別売品にしています。

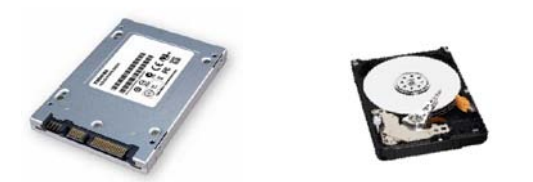

不測の事態によりデータ SSD またはデータ HDD が破損しても、予備があれば迅速に復旧することができます。バック アップ目的でデータ SSD およびデータ HDD を販売しております。弊社営業にお問い合わせ下さい

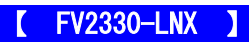

### システム SSD ・・・・(必須)

システム SSD には、「GNU General Public License Version 2、GNU LESSER General Public License Version 2、BSD L icense 等に従うソフトウェア」及び「Fast Vision Library for LNX 」がインストールされています。 SSD はシステム領域(約 1GB)とデータ領域(約 27GB)に分かれています。

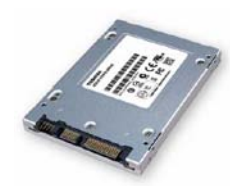

システム SSD の容量は、市場動向で容量が大きなものへ変更されることがあります。詳しくは、弊社営業担当にお 問い合わせ下さい。

不測の事態によりシステム SSD が破損しても、予備の SSD があれば迅速に復旧することができます。バックアップ 目的でシステム SSD を販売しております。弊社営業にお問い合わせ下さい。

# 準標準別売品

お客様が選定して購入する事が可能です。 選定の手間を省くため弊社でも商品として準備しております。

トラックボール

PS/2 又は、USB よりお選びいただけます。 ケーブル長:約 1,500mm(予告なく仕様が変更される場合があります)

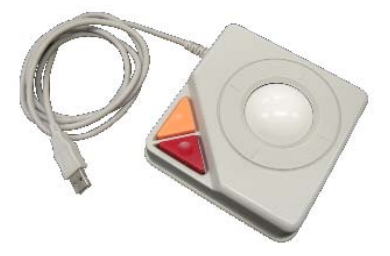

キーボード

日本語キーボード

シリアルケーブル

シリアルケーブルは豊富に市販されておりますが、弊社でも従来通りシリアルケーブルの販売をしております。 (本説明書の 6.1 [シリアルケーブル](#page-46-2)(オプション))

# <span id="page-16-0"></span>2.仕 様

<span id="page-16-1"></span>2.1 一般仕様

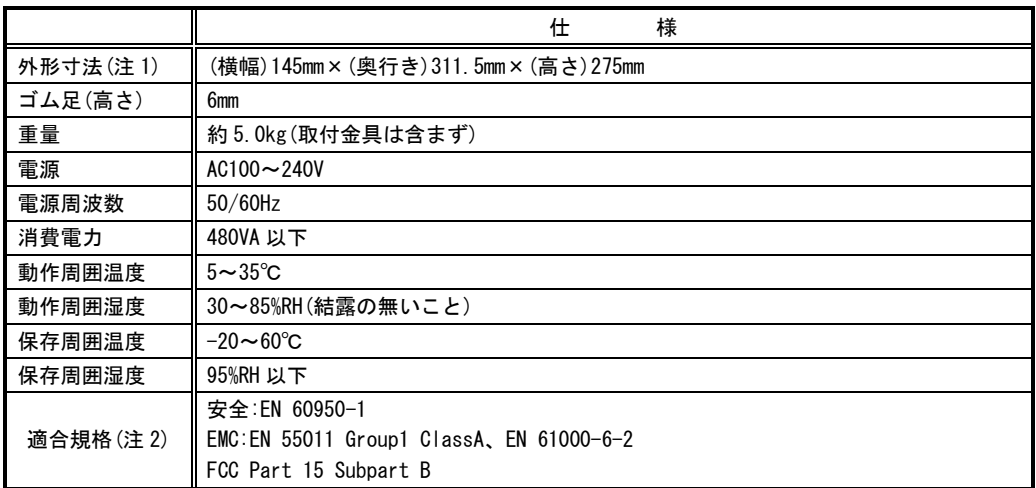

(注1) 取付け部分やコネクタ等の突起部は含んでおりません。

(注2) 本装置単体でこれらの規格に適合できるよう設計されています。ただし、お客様が製作される装置、 機械、設備については、セットした状態での適合性の確認が必要です。ご注意ください。 また、本装置への配線はシールドケーブルを使用し、30m を超えない配線としてください。

交換用フィルタはブリヂストン ポリウレタンフォーム製「エバーライト SF」材質:HR-13 105mm×95mm をご使用下さい。

- この装置は、カレンダ情報を保持するためにリチウム 1 次電池を使用しています。電池の寿命は約 5 年です。お客様 による電池の交換は出来ません。電池の交換は有償にて承りますので弊社営業にご用命下さい。
- FV2330 に取り付けられているユニットは、使用により劣化、摩耗しますので、一定周期で交換する必要があります。 詳しくは『7[.有寿命部品』](#page-48-1)を参照してください。これらのユニットは有償にて交換致します。詳しくは、弊社営業 へお問い合わせ下さい。なお、出張でのメンテナンスサービスは行っておりません。あらかじめご了承下さい。

# <span id="page-17-0"></span>2.2 機能仕様

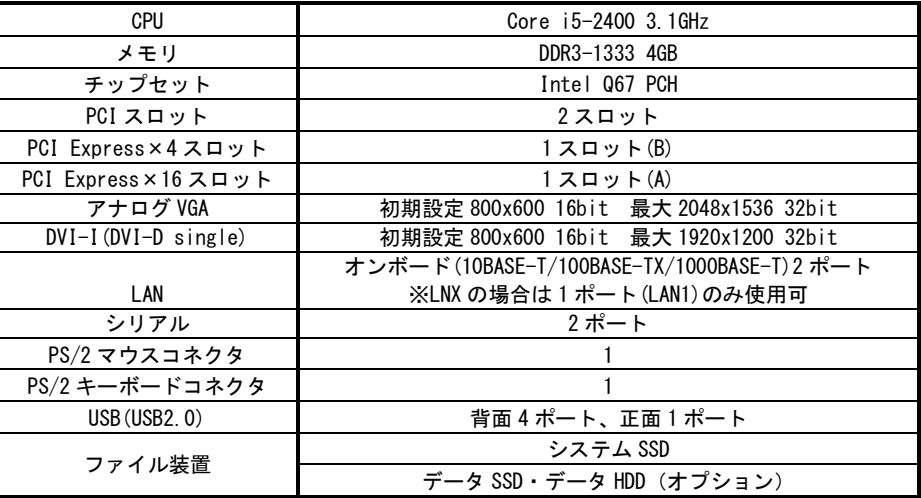

[注] 市場動向により、メモリ標準容量および最大容量が変更される場合があります。

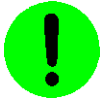

本装置が FVC05,FV-GP440 を通してカメラへ供給できる+12V は 4A(48W)までです。

#### FV2330 に使われている PC 部品について Note

FV2330 には、比較的長期安定供給が期待できる工業用パーソナルコンピュータ(以下、工業用 PC と略す)部品を 採用していますが、万が一工業用 PC 部品の入手が困難になった場合、代替の PC 部品に切り換えて製造する可能 性があります。

# <span id="page-18-0"></span>2.3 電源の切り方について

<span id="page-18-1"></span>1.電源の切り方

### 【 FV2330-W7e 】

Windows Embedded Standard 7 のシャットダウン機能を使用することで、安全に電源を切る事が出来ます。

- 1. キーボードの[Ctrl]+[Alt]+[Delete]キーを同時に押します。
- 2. 表示された画面右下に表示されるシャットダウンを選択してください。シャットダウンが完了すると自動的に電 源が OFF になります。

### 2.電源の再投入

電源スイッチを一旦 OFF にし、再度 ON にすることで電源の再投入ができます。 電源を再投入にする場合は、30 秒以上の時間をおいてから行ってください。

基本的には、シャットダウンプロセスを実行後、電源スイッチを OFF にしてください。 ファイル装置にアクセスしている状態(装置全面の HDD ランプ点灯中)や、Windows Embedded Standard 7 が起動し アプリケーションが実行できる状態になる前に電源を切ったり RESET スイッチを押すとファイル装置の内容に致命 的な損傷を与える恐れがあります。

### **FV2330-LNX**

LNX システムソフトウェアのシャットダウン機能を使用することで、安全に電源を切る事が出来ます。

- 1. システムメニューより「システム」をクリックしシステム設定メニューを開きます。
- 2. システム設定メニューから「電源」をクリックし、シャットダウンを選択します。
- 3. シャットダウンすると電源は自動的に OFF になります。

### 2.電源の再投入

電源スイッチ OFF 後に再投入(ON)にする場合は、30 秒以上の時間をおいてから行ってください。

基本的には、シャットダウンプロセスを実行後、電源スイッチを OFF にしてください。 ファイル装置にアクセスしている状態(装置全面の HDD ランプ点灯中)や、LNX システムソフトウェアが起動しアプ リケーションが実行できる状態になる前に電源を切ったり RESET スイッチを押すとファイル装置の内容に致命的な 損傷を与える恐れがあります。

#### ファイルのバックアップ Note

万が一、ファイル装置の内容が破壊された場合の復旧が出来るよう、お客様が担当されたファイルをバックアップし ておくことをお薦めいたします。システム SSD のシステム領域を破壊した場合は、弊社工場での再書込みが必要にな ります。

# <span id="page-19-0"></span>2.4 ブロック図

(注)画像入力ボードに関する仕様は、装置本体に搭載されるボードによって異なります。

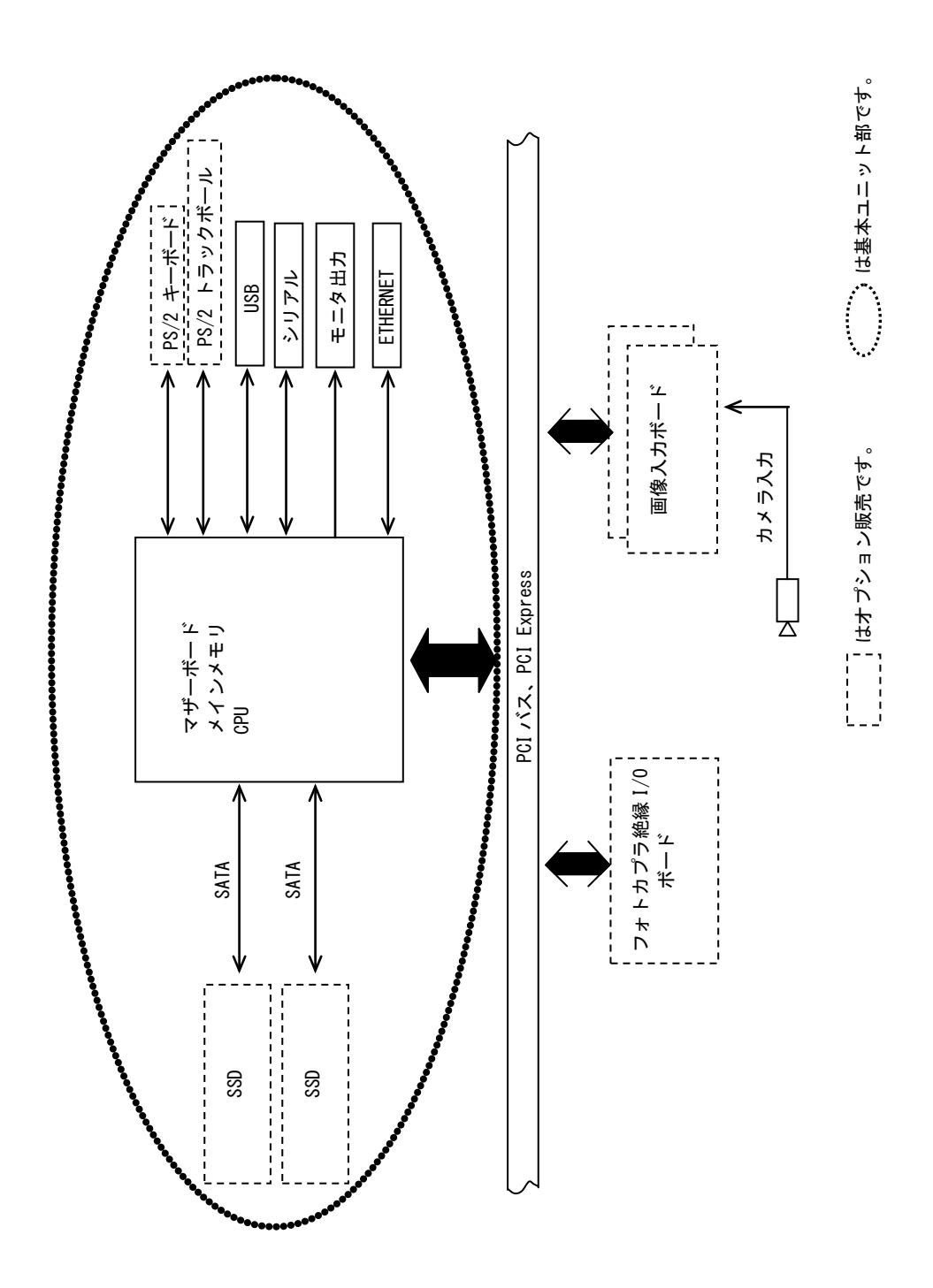

# <span id="page-20-0"></span>3.設置と点検

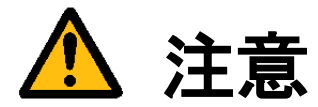

この章では装置を設置するにあたり、安全上の非常に重要な内容が書かれています。 また、システムの信頼性を高め、その機能を十分発揮させるために以下の内容を考慮して設置してください。

# <span id="page-20-1"></span>3.1 安全にご使用いただくために

- 不安定な場所(ぐらついた台の上や傾いた所など)に置かないでください。落ちたり、倒れたりして、装置を破壊ま たは人が怪我をする恐れがあります。本体の自重は必ず本体底板(ゴム足)で保持し水平に設置してください。又、 付属の取付金具により床面での固定が可能です(『3.2 [取付金具の付け方』](#page-21-1)を参照してください)。
- 装置の吸気ロ/排気口は内部の温度上昇を防ぐための通風口です。 通風口をふさぐと火災の原因になりますので、通風口から 100mm 以上の空間を設けて設置してください。

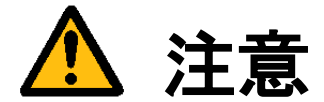

次のような場所は避けて設置してください。

- 周囲温度が 5~35℃の範囲を超える場所
- 温度変化が急激で結露するような場所(結露した場合は乾燥させてから電源を投入してください)
- 相対湿度が 30~85%の範囲を超える場所
- 強力な電界、磁界の発生している場所
- 発熱源に近い場所
- 本体に直接振動や衝撃がかかる場所
- 直射日光の当たる場所
- 塵、埃の多い場所
- 水、油、薬品等の飛沫のある場所

# <span id="page-21-0"></span>3.2 取付金具の付け方

<span id="page-21-1"></span>付属の取付金具を使用することによって縦置き/横置きでの固定が可能です。

- <縦置きにするとき>(出荷設定)
	- (1)本体の電源スイッチを OFF にします。
	- (2)本体に接続されているケーブル類はすべて外します。
	- (3)本体を裏返し、ゴム足のある側を上にします。
	- (4)取付金具を添付ネジでしっかりと固定します。

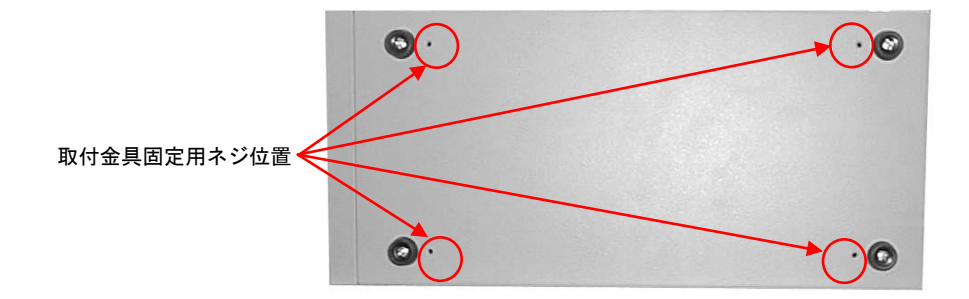

<横置きにするとき>

- (1)本体の電源スイッチを OFF にします。
- (2)本体に接続されているケーブル類はすべて外します。
- (3)本体を裏返し、ゴム足中央にあるネジをドライバで取り外してからゴム足を外します。
- (4)本体正面向かって右側の側面にあるゴム足用の穴にゴム足を取り付け、ネジで固定します。
- (5)ゴム足を取り付けた側面を上にします。

(6)取付金具を添付ネジでしっかりと固定します。

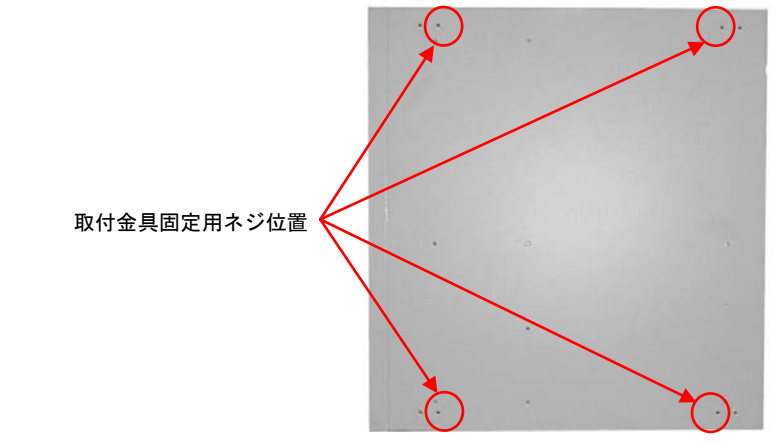

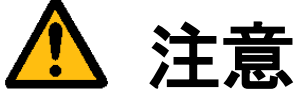

本体を固定しないと、誤って落下して装置を壊す事があります。 取付金具を利用して設置してください。

# <span id="page-22-0"></span>3.3 電源の配線

<span id="page-22-1"></span>警告

#### 電源

機器の電源電圧が供給電源の電圧に合っているか必ず確認したうえで、本体の電源を入れてください。

#### 電源コードとプラグ

入力電圧 125V までは感電や火災防止のため、電源コード(日本国内でのみ使用可能)は、弊社から供給されたものを必 ずご使用ください。主プラグは、保護接地端子を備えた電源コンセントにだけ接続してください。保護接地を備えてい ない延長用コードを使用すると、保護動作が無効になります。

#### 保護接地

感電防止のため、本機器の電源を入れる前には、必ず保護接地をして下さい。本機器に付属の電源コードは接地線のあ る 3 極電源コードです。したがって、保護接地端子のある 3 極電源コンセントを使用してください。

#### 保護接地の必要性

本機器の内部または外部の保護接地線を切断したり、保護接地端子の結線を外さないでください。いずれの場合も本機 器が危険な状態になります。

### 入力電圧波形

本機器の電源装置には PFC(力率改善回路)が搭載されています。UPS 等で矩形波を入力すると故障する恐れがあります のでおやめください。

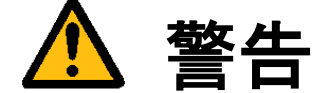

装置の破壊や感電、火災の事故を防ぐために次のことを必ず守ってください。

- アース線の接続、取り外しは電源ケーブルや接続ケーブルを抜いてから行ってください。
- 電源ケーブルを取り扱う際は次の点を守ってください。
	- (1) 破損した電源ケーブルを使用しない。
	- (2) 電源ケーブル、電源プラグを加工しない。
	- (3) 電源ケーブルの上に重いものを載せない。
	- (4) 無理に曲げたり、ねじったり、引っ張ったりしない。
	- (5) 熱器具の近くに配線しない。
	- (6) たこ足配線をしない。
- 装置に接続された TV カメラをロボット・アーム等に取り付ける際には、GND レベルの電位差がないように接地線 の接続に注意してください。
- ビデオ伝送に使用する同軸ケーブルを中継コネクタで中継する場合、中継部で GND 側が露出しますが、この GND 側は装置の SG と同電位です。高電圧に接触させる事のないように注意してください。

# <span id="page-23-0"></span>3.4 日常点検

熱、湿気、ホコリなどの影響や使用の度合いにより、部品が劣化し、時には安全性を損なって事故につながる ことがあります。下記の項目は日常点検で確認してください。

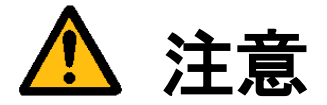

- 吸気力の大きいファンを使用していますので半年に一度は点検をし、防塵フィルタが汚れていたり、目詰 まりがある場合は清掃又は交換を行ってください。
- 交換用フィルタはブリヂストン ポリウレタンフォーム製「エバーライト SF」材質:HR-13 105mm×95mm をご使用下さい。

### フィルタの清掃方法

- (1) 本体の電源を切ってください。
- (2) 本体前面の吸気口にあるネジ(1 ヶ)を外すと金具が外れ、フィルタが取り出せます。
- (3) フィルタのゴミを、掃除機で吸い取るかエアーダスター(圧縮空気)などでゴミを吹き飛ばします。
- (4) きれいにしたフィルタを(2)の逆の手順で元に戻してください。

(注)コネクタ類を抜き差しした場合、正しく作業が行われていることをご確認ください。

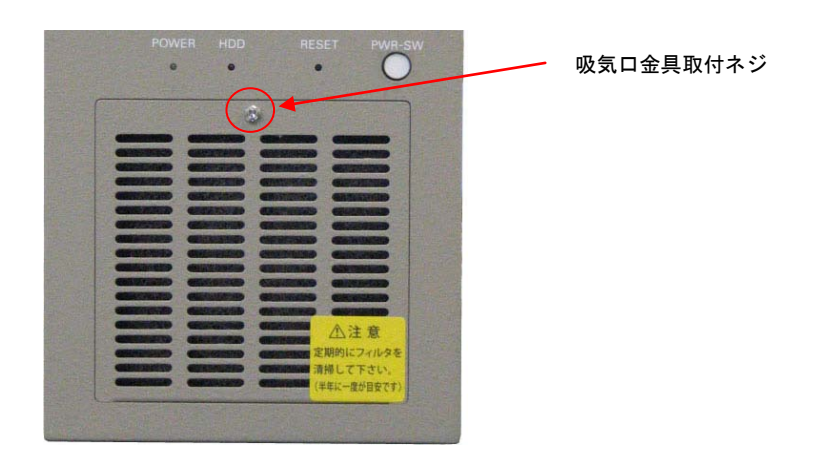

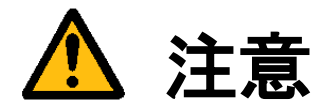

- フィルタが目詰まりしたまま使用を継続しないでください。装置内部の温度が異常上昇し装置を破壊した り、火災を引き起こす原因となります。
- 異常な音や臭気がしたり、異常に熱くなる等の危険な兆候を発見したら、すぐに電源を切り、 電源プラグをコンセントから抜いてください。そうしないと感電や火災の原因となります。 原因がわからない場合は弊社にご相談ください。

# <span id="page-24-0"></span>3.5 データの保存

SSD は、ハードディスク(HDD)と比べて機構部がなく、非常に信頼性の高いデバイスですが、アクセス中の電源 OFF、 故障により大切なプログラム/データ・ファイルを失う恐れがあります。 SSD のデータはパソコン等に必ずバックアップを取るようにしてください。

#### 保守用として SSD や HDD のご購入を推奨します Note

何らかの原因で SSD のファイルが壊れた場合、バックアップがあればアプリケーションプログラム等は復旧可能です が、システム領域等に問題があった場合は弊社工場での再書込みや SSD の交換が必要です。 保守用としてシステム SSD やデータ SSD を購入しておけば、復旧時間を短縮することができます。

FV2330

# <span id="page-26-0"></span>4. 本体各部の名称と取扱い

<span id="page-26-1"></span>4.1 本体外観

本体前面

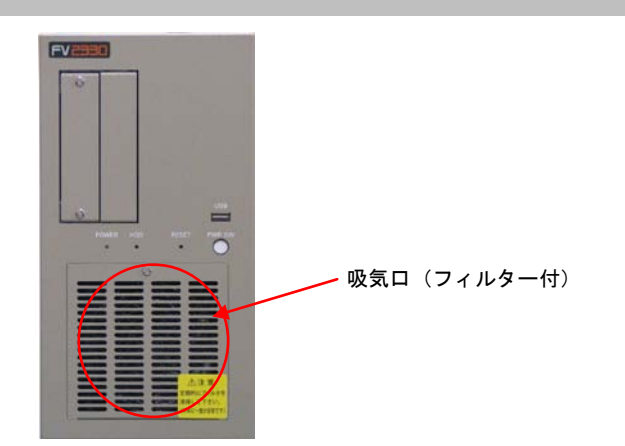

本体背面

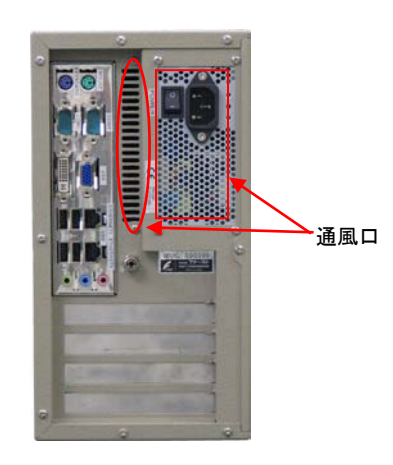

### <span id="page-26-2"></span>4.1.1 吸気口・通風口

内部の発熱部品を空冷するための通気口です。

特に CPU、画像入力ボードの発熱量は膨大ですから、ファンが止まっていないことを確認してください。 また、防塵フィルタの交換時以外は開けないでください。

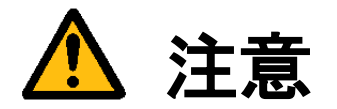

吸気口は周囲と 100mm 以上離し、絶対に通風口をふさがないでください。 通風口をふさいでしまうと内部温度が異常上昇し、装置の暴走、破壊、火災の危険があります。 また、通風口から金属類や燃えやすいものなど異物を入れないでください。

# <span id="page-27-0"></span>4.2 前面各部

### <span id="page-27-1"></span>4.2.1 POWER/HDD/RESET/PWR-SW

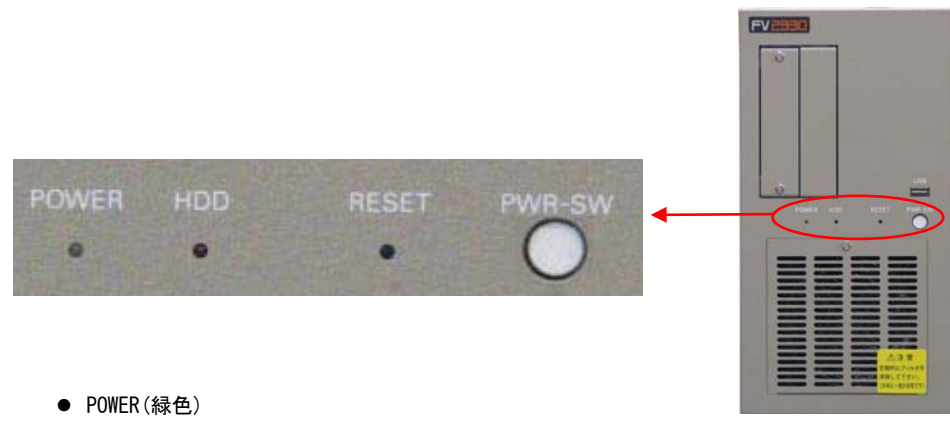

- 電源スイッチを ON にすると点灯し、装置が通電状態であることを示します。
- HDD(赤色) ファイル装置のアクセス中に点灯します。
- RESET(スイッチ) 装置をリセットします。操作は細い棒などを用いてスイッチを押して下さい。
- PWR-SW(丸ボタンスイッチ) 詳しくは下記の『PWR-SW の機能』を参照下さい。

# ļ PWR-SW の機能

PWR-SW は、一般的なコンピュータの電源スイッチに相当します。稼働中に本スイッチを押すとシャットダウ ンします。シャットダウン後は、本スイッチを押すと本体が起動します。 本体背面の電源スイッチを ON にしても起動しない場合やシャットダウン後、本体背面の電源スイッチを ON

にしたまま再び起動する場合に使用します。

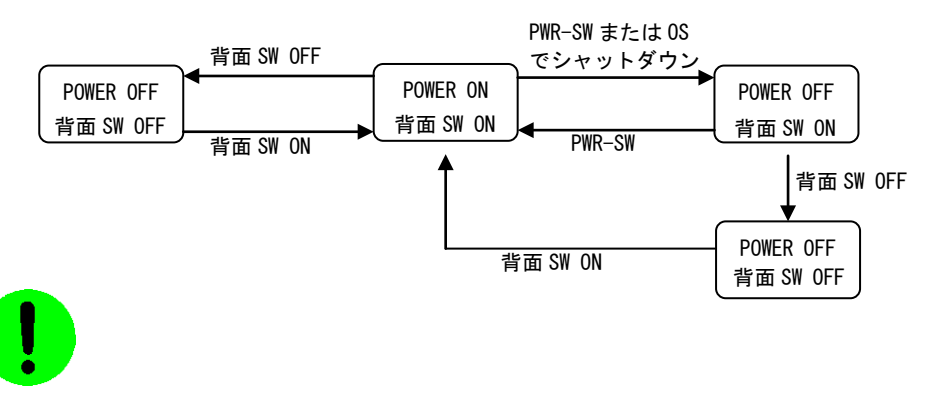

システムの起動中や HDD 表示が点灯中は絶対に RESET スイッチや電源スイッチを操作しないでください。 ファイル内容を破壊する場合があります。

# <span id="page-28-0"></span>4.2.2 正面 USB および内蔵 USB コネクタ

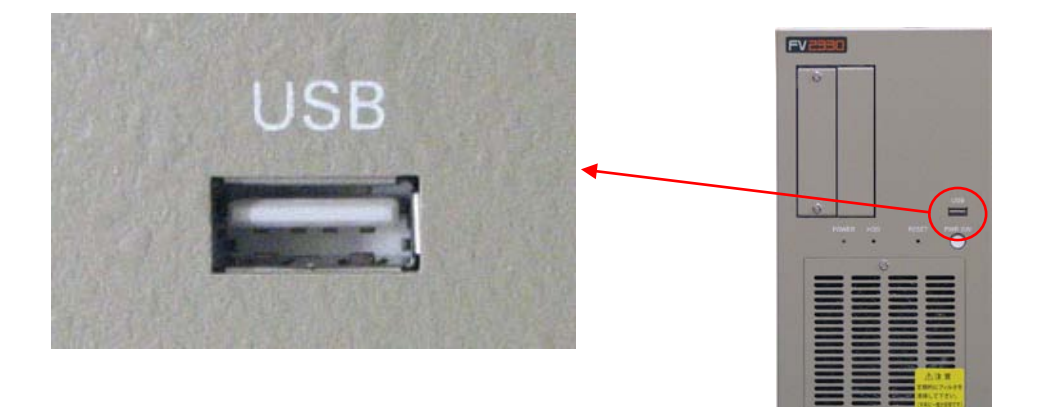

正面 USB コネクタ

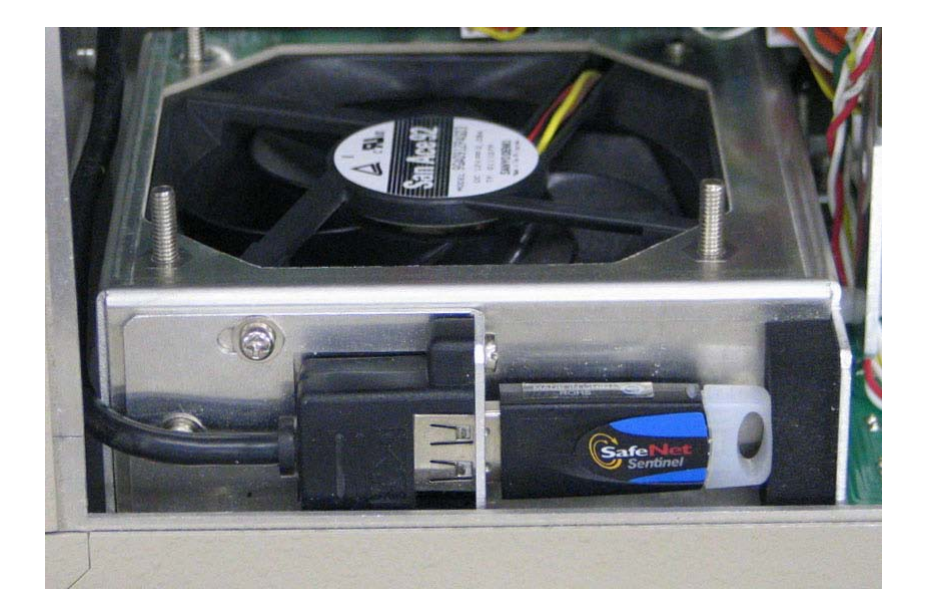

USB ライセンスキー内蔵用 USB コネクタ

### Note

本製品には USB のドライバがインストールされております。しかし、お客様がご利用になる USB 機器の 動作を保証するものではありません。 USB 機器をご使用になる際にはその点をご了承ください。

# <span id="page-29-0"></span>4.2.3 2.5 インチリムーバブルユニット

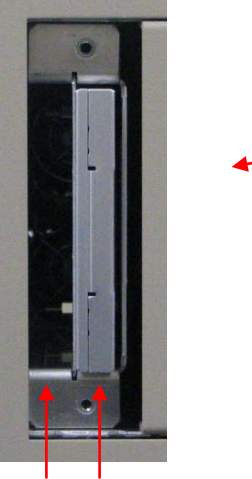

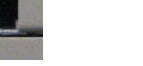

DATA SYSTEM

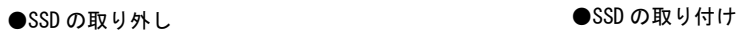

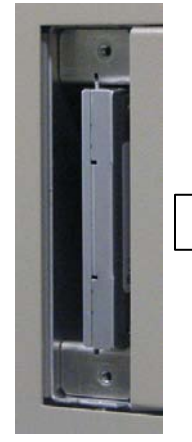

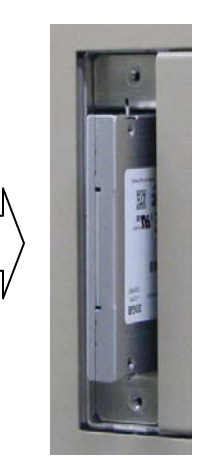

蓋を取り外します 指でつまんで引き抜きます

 $FV = 1$ 

 $=$ 5

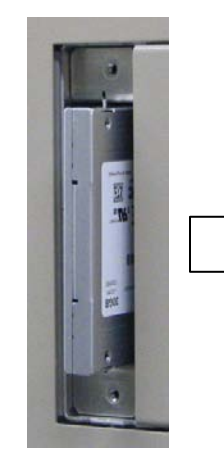

縦置きの場合は、SSD の ラベルが右に、横置きの 場合は下になります。

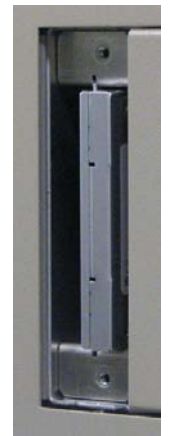

奥に突き当たるまで 押し込み、蓋を取り付 けます。

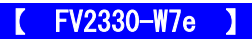

- SYSTEM システム SSD が搭載されています。
- DATA

オプションの「増設 2.5 インチリムーバブルユニット」を搭載している場合に限り、データ SSD、データ HDD が 搭載可能です。

【 FV2330-LNX 】

- SYSTEM システム SSD が搭載されています。
- DATA

データ SSD およびデータ HDD は搭載出来ません。(オプションの「増設 2.5 インチリムーバブルユニット」は搭 載できません。)

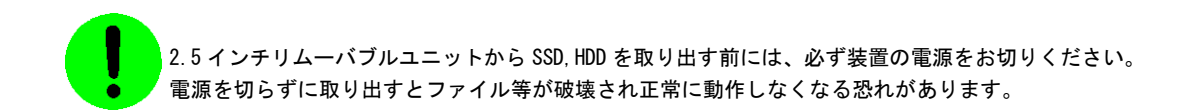

# <span id="page-31-0"></span>4.3 背面各部

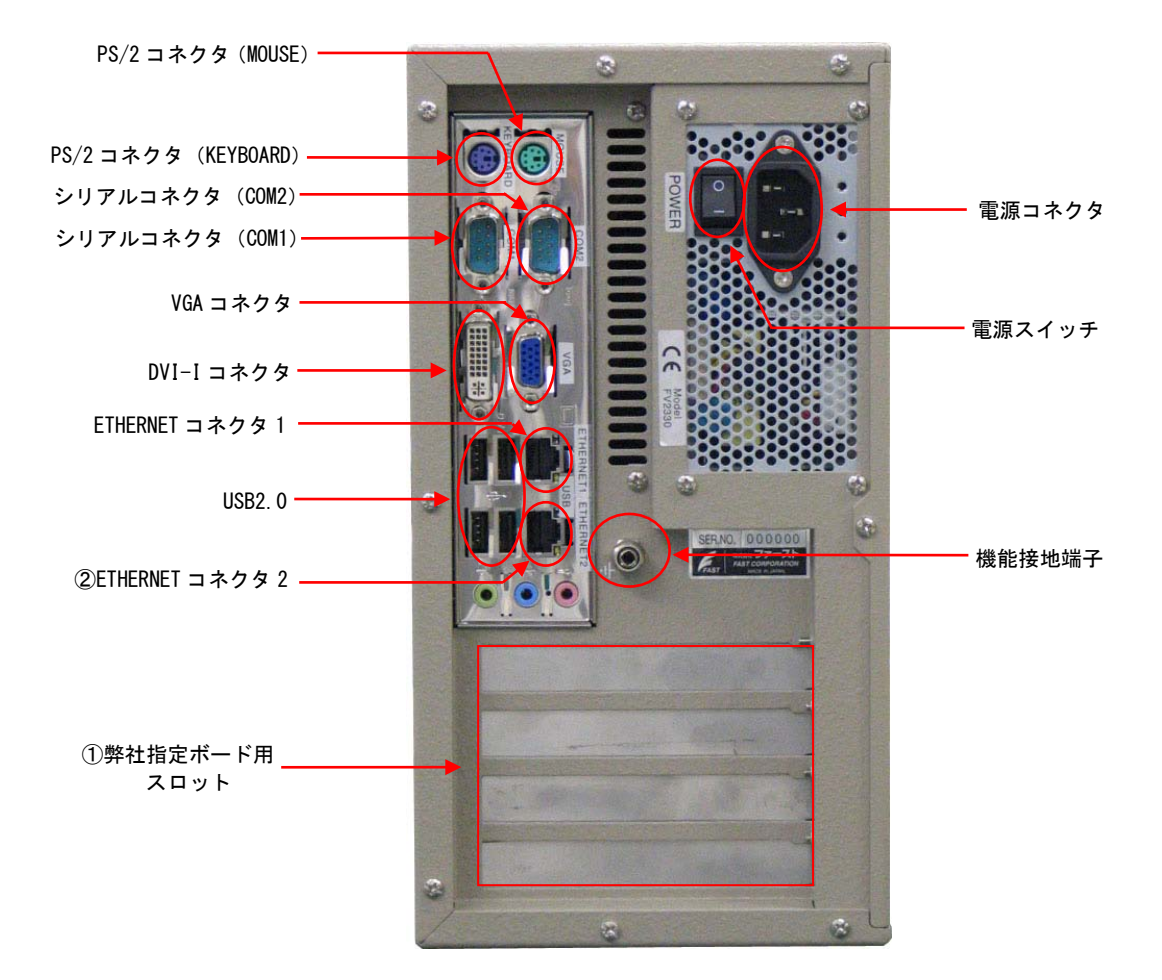

### Note

- ① 弊社指定ボード用スロットには、画像入力ボード、DIO ボード、コネクタが出てきます。
- ② ETHERNET コネクタ 2 は、LNX シリーズでは使用できません。

※ボードの搭載位置に関しては『5.5 [ボード搭載ルール』](#page-44-1)をご覧ください。 ※本製品には USB のドライバがインストールされております。しかし、お客様がご利用になる USB 機器の 動作を保証するものではありません。 USB 機器をご使用になる際にはその点をご了承ください。

## <span id="page-32-0"></span>4.3.1 電源スイッチ

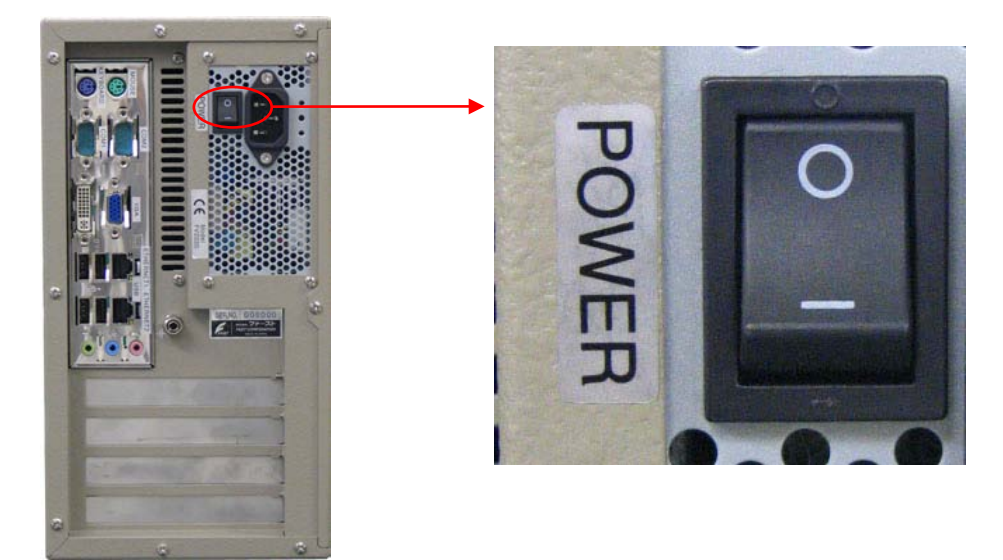

- 一側を押すと ON になります。○側を押すと OFF になります。 各種ケーブル等の接続完了後に電源スイッチを ON にして装置を使用してください。
- 電源スイッチを ON にすることにより、システムが起動します。

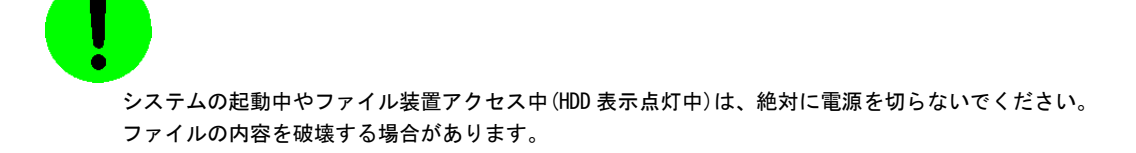

### <span id="page-33-0"></span>4.3.2 電源コネクタ

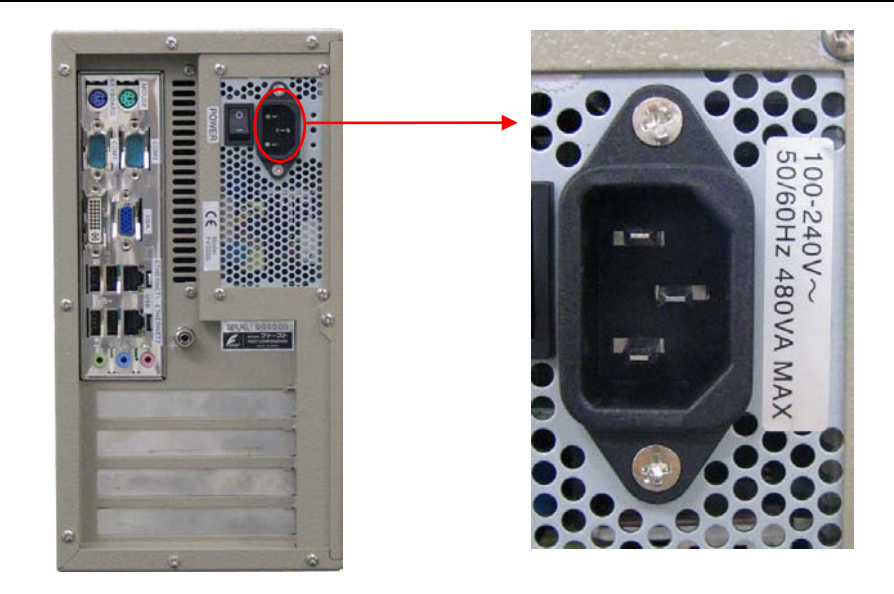

- 入力電圧・周波数・最大消費電力は、100-240V~ 50-60Hz 480VA MAX です。
- 入力電圧 125V までは添付の 3P電源ケーブルを接続して電源を供給してください。125V を超える電圧でお使いに なる場合は、別途電源ケーブルをご用意下さい。
- 電源スイッチの OFF は『2.3 [電源の切り方について』](#page-18-1)を参照ください。
- 電源ケーブルの配線の詳細については『3.3 [電源の配線』](#page-22-1)の章をご覧ください。
- 電源装置には PFC(力率改善回路)が搭載されています。UPS 等で矩形波を入力すると故障する恐れがありますので おやめください。

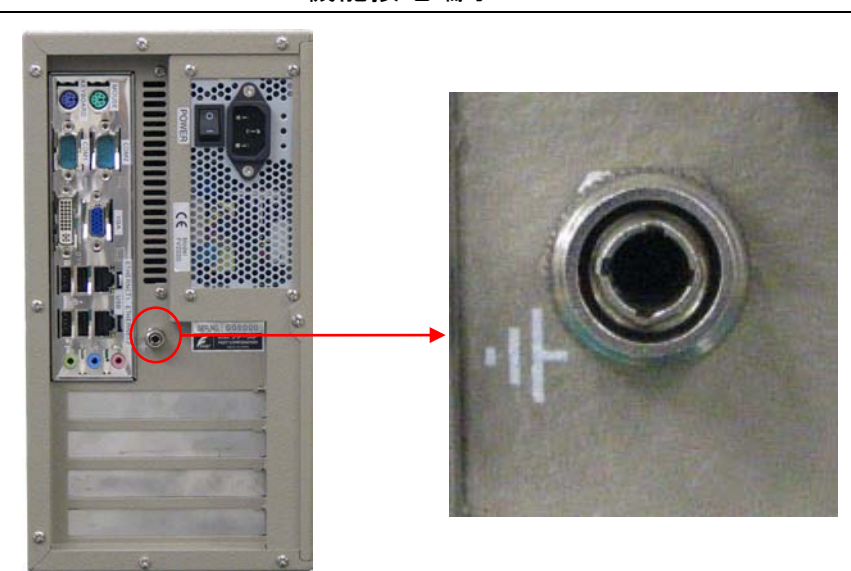

<span id="page-33-1"></span>4.3.3 機能接地端子

本装置と床面やラック等とのグランドレベルを合わせるときに使用します。 本装置筺体の SG(シグナル・グランド)と FG(フレーム・グランド)、機能接地端子は接続されています。 一般にビデオ機器(TV カメラ等)の SG とフレームは接続されています。

### <span id="page-34-0"></span>4.3.4 シリアルコネクタ(COM1/COM2)

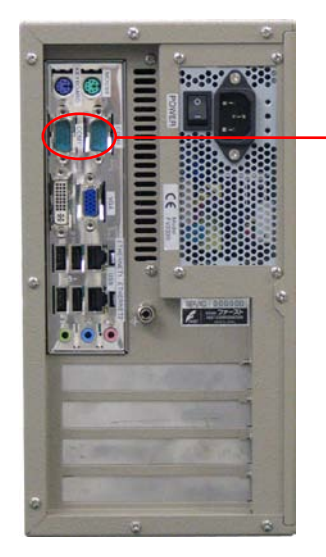

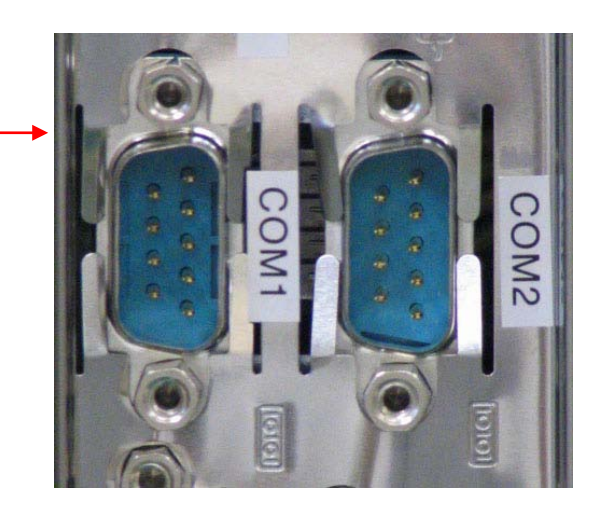

## 調歩同期式シリアル通信仕様

- ボーレート························· 1, 200~115, 200bps
- データ長…………………… 6~8 ビット
- ストップビット··············· 1、2 ビット
- パリティ・ビット············· 無し/奇数/偶数
- フロー制御··················· 無し/Xon-off/RS-CS
- 全二重通信(割込処理)

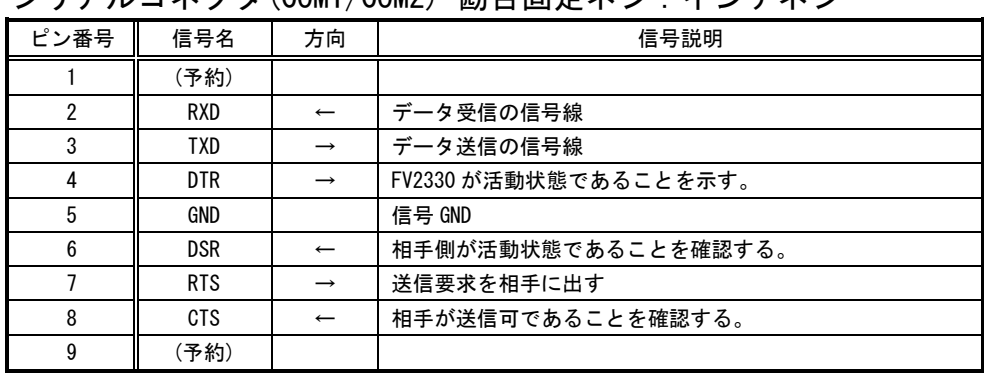

## シリアルコネクタ(COM1/COM2) 勘合固定ネジ:インチネジ

[注1] 方向の→は出力/←は入力/⇔は双方向を示します。

[注2] 使用コネクタは、9 ピン DSUB オスコネクタ(RDED-9PE-LNA ヒロセ 相当品)です。

## <span id="page-35-0"></span>4.3.5 ETHERNET コネクタ

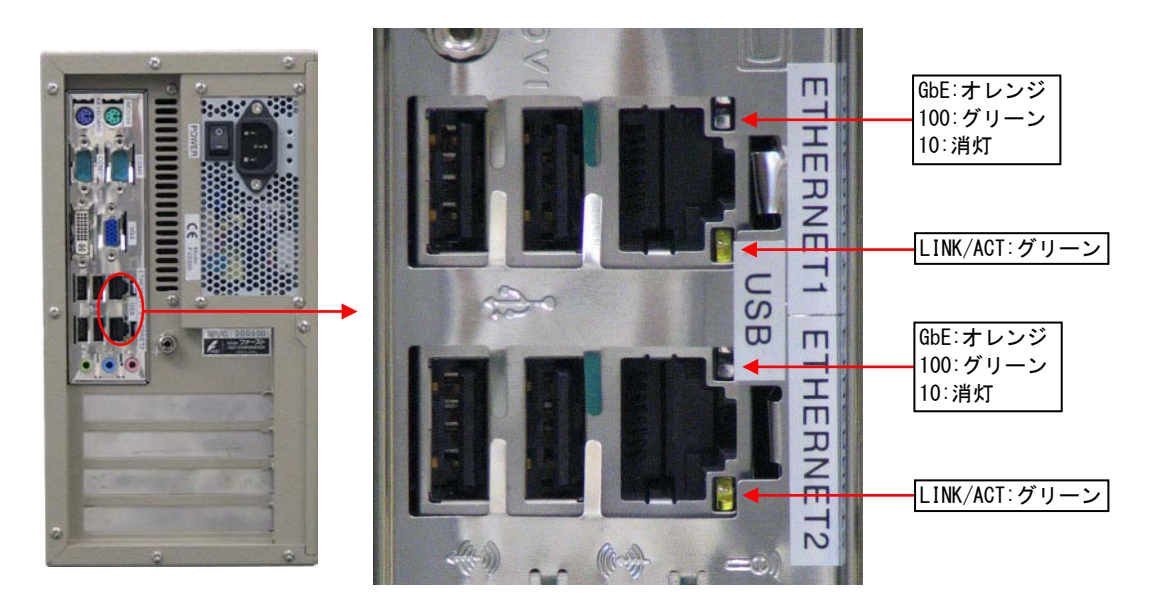

ETHERNET コネクタには状態を示す 2 つの LED があります。

Lan Link/Act LED(緑) : 点灯時は、データリンクが存在する(ハブと適切に接続されている) ことを示します。点滅時は、データが送受信されていることを示します。 LAN Speed LED(オレンジ/グリーン) : 1000M 時はオレンジ、100M 時はグリーン、10M 時は消灯します。

### ETHERNET コネクタ

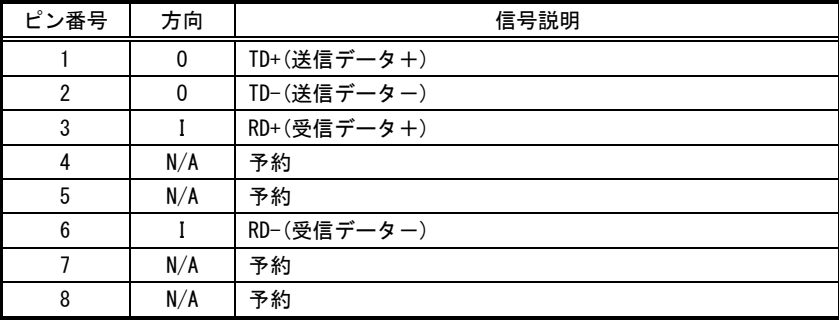

[注1] 方向の"I"は入力、"0"は出力、"I/0"は入出力、"N/A"は電源または、予約を示します。 [注2] 使用コネクタは RJ45 コネクタです。

### 【 FV2330-LNX 】

### Note

ETHERNET2 コネクタは、LNX シリーズでは使用できません。
## 4.3.6 VGA コネクタ

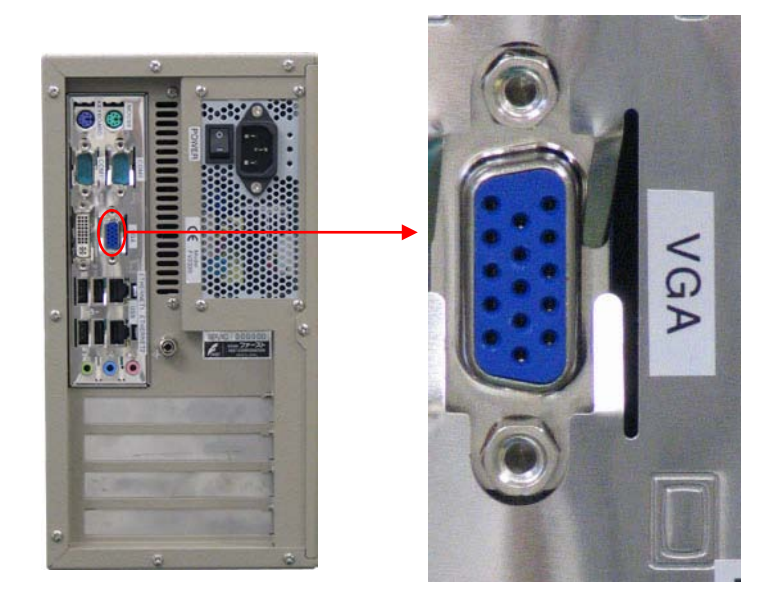

● 「VGA」コネクタには、VGA 規格の CRT モニタを接続します。

### VGA コネクタ

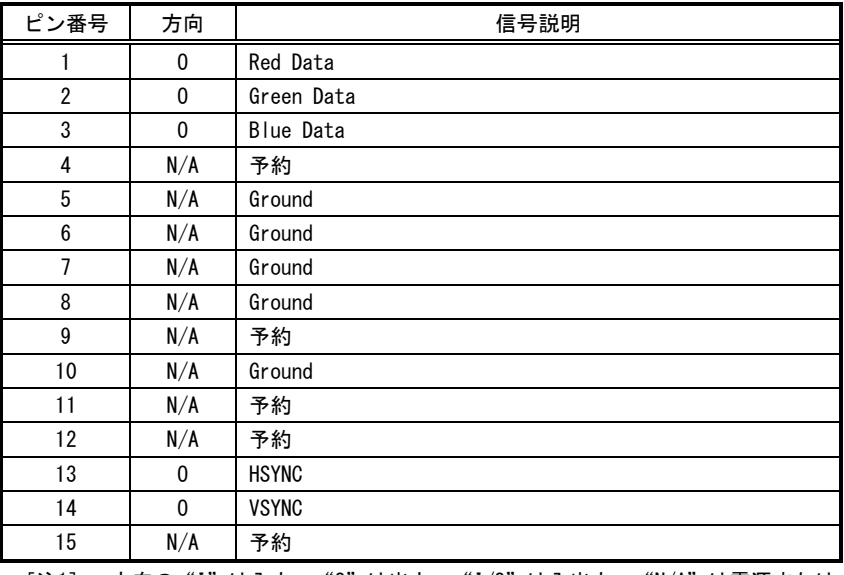

[注1] 方向の"I"は入力、"0"は出力、"I/0"は入出力、"N/A"は電源または、予約を示します。 [注2] 使用コネクタは高密度 15 ピン DSUB メスコネクタです。

# 【 FV2330-LNX 】

## Note

VGA コネクタは必ず電源投入前に接続して下さい。 VGA コネクタを接続せずに電源を投入し装置を起動した場合、モニタの表示が行われません。 モニタ表示するには、再起動が必要です。

# 4.3.7 DVI-I コネクタ

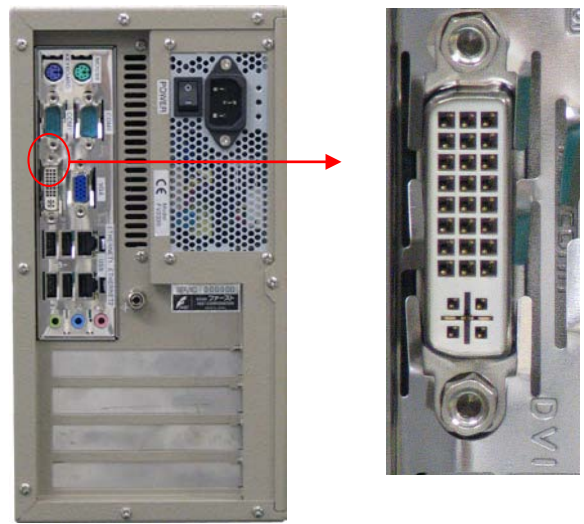

# DVI-I コネクタ

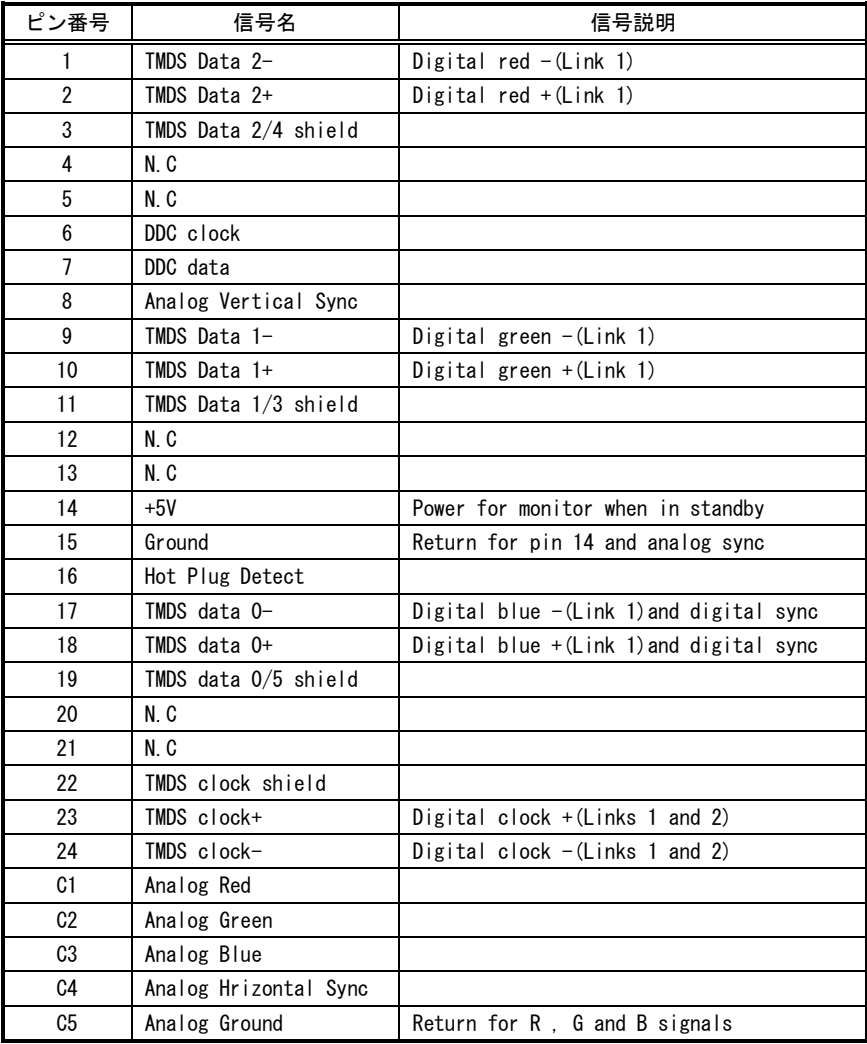

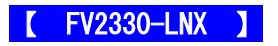

# Note

DVI-I コネクタは必ず電源投入前に接続して下さい。 DVI-I コネクタを接続せずに電源を投入し装置を起動した場合、モニタの表示が行われません。 モニタ表示するには、再起動が必要です。

# 4.3.8 PS/2 コネクタ(MOUSE/KEYBOARD)

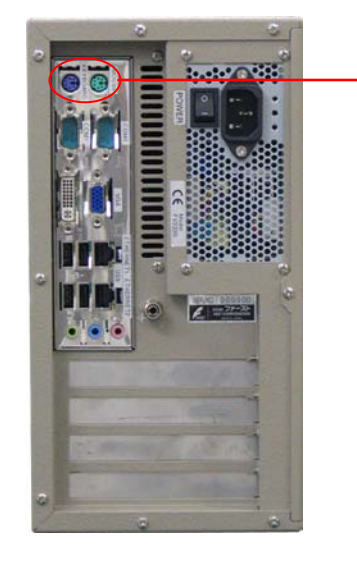

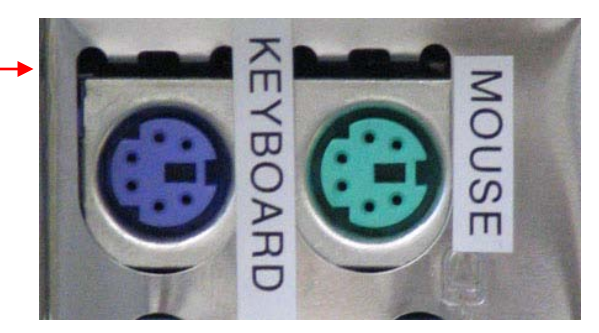

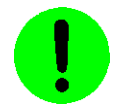

電源投入後にポインティングデバイス、キーボードを接続しても動作しません。電源投入前に接続して ください。

## MOUSE コネクタ

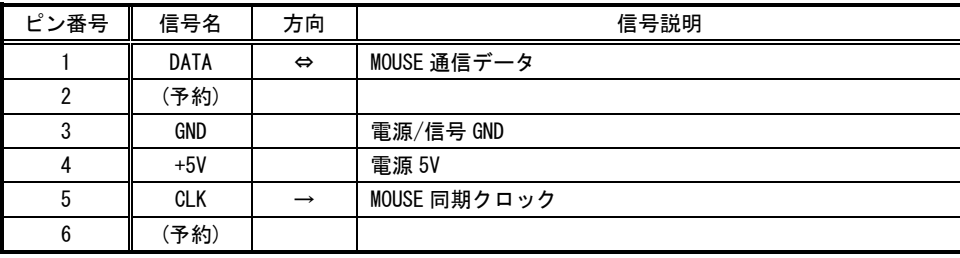

[注 1]方向の→は出力/←は入力/⇔は双方向を示します。

[注 2] 使用コネクタは 6 ピンミニ DIN コネクタです。

# KEYBOARD コネクタ

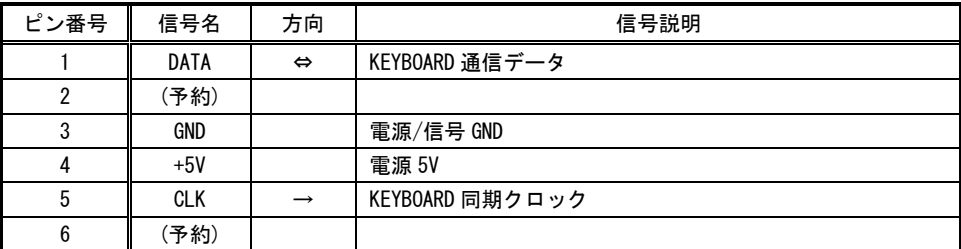

[注 1]方向の→は出力/←は入力/⇔は双方向を示します。

[注 2] 使用コネクタは 6 ピンミニ DIN コネクタです。

# 5.ボードの搭載

<span id="page-40-0"></span>各ボードはお客様にて装着や取り外しを行っていただく場合があります。その際には本章に記載してある注意事項 を守ってください。また、各ボードの説明書にも搭載に関する注意事項が書かれています。

# 5.1 注意事項

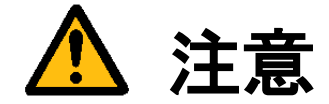

- 装置に触れる前に、必ず身体の静電気を取り除いてください。 装置本体の内部基板は静電気に対して非常に敏感です。衣類や人体にたまった静電気が流れ、部品が破壊 されたり、CMOS に保存されている BIOS 設定情報が破壊されるおそれがあります。 直前には、必ずスチールキャビネットなど金属製のもの、および装置本体の機能接地端子に触れて、静電 気を取り除いてください。また、エッジコネクタ、部品端子、半田面には絶対に触れないでください。
- ボードを装着したり取り外したりする場合には、必ず『2.3 [電源の切り方について』](#page-18-0)にしたがって本体 の電源を切って下さい。
- 必ず電源ケーブルやその他外部ケーブルを全てはずしてから作業を行ってください。 電源を入れたままの作業や、電源ケーブルやその他外部ケーブルが装着されたまま作業を行うと、微弱電 流の影響等で、CMOS の内容が壊れたり、ボード及び装置本体の回路を破壊する可能性があります。
- 弊社が指定するボード以外のボードを搭載すると下記の不具合が発生する場合があります。
	- その際は本装置の保証対象外となります。
		- 1) 装置が動作しない
		- 2) 時々異常現象が起こる
		- 3) 装置を壊す、等々
- ボードの形状によっては隣接するボード間で接触を起こしやすい可能性があります。 その場合ボード及び装置を破壊したり、感電や火災発生の原因となりますので電気的に絶縁できるものを ボードの間に挟んで搭載を行ってください。

# 5.2 本体カバーの開け方

<span id="page-41-0"></span>背面のネジを 1 カ所外すだけで、カバーをスライドさせて開けることが可能です。

(1)本体の電源スイッチを OFF にします。 (2)本体に接続されているケーブル類を全て外します。 (3)下図に示すネジを外します。 (4)カバーを背面方向にスライドさせて開きます。

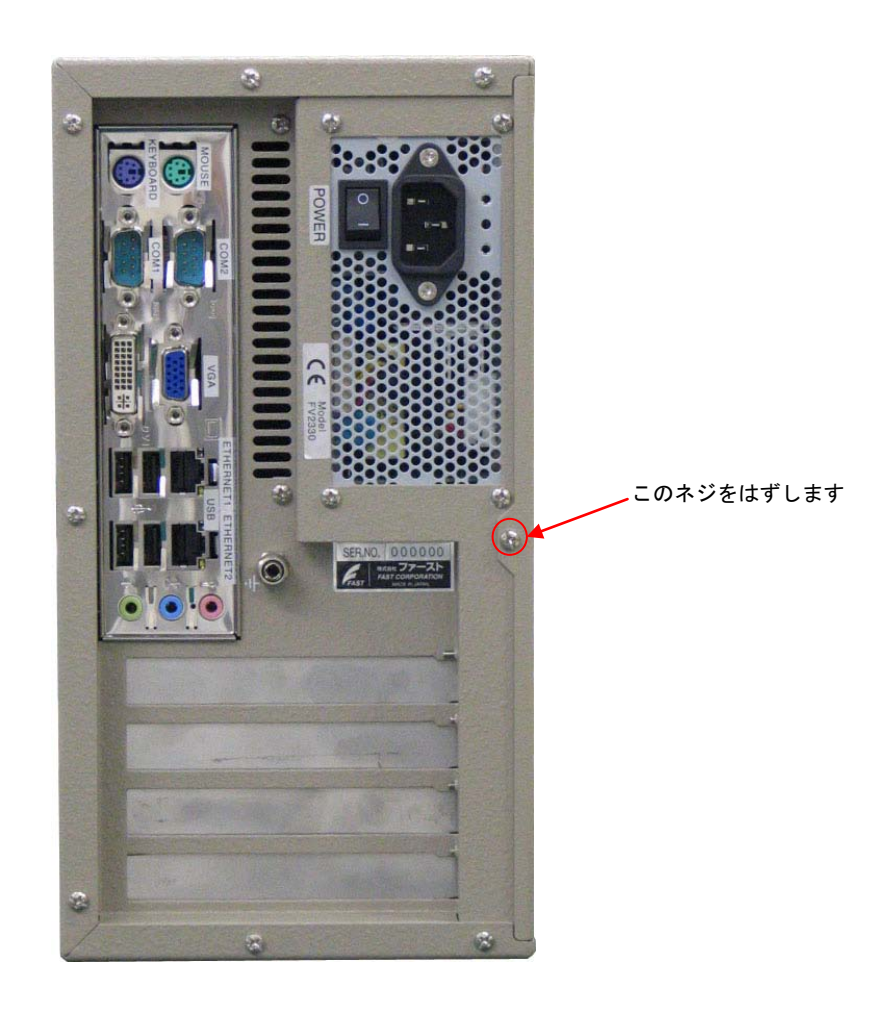

# 5.3 ボード搭載方法

(1)装置本体の電源を切り、ケーブル類を全て外して下さい。

『5.1 [注意事項』](#page-40-0)の章に従って作業を行ってください。

(2)ボードの設定項目の確認をしてください。

トラブルを未然に防ぐため、ディップスイッチ等の設定を行った後設定の再確認を必ず行ってください。

(3)本体のカバーを開けて、ボード装着可能状態にしてください。

『5.2 [本体カバーの開け方』](#page-41-0)の章に従って本体カバーを開けてください。各種ケーブルが邪魔になる場合は、後 で元に戻せるように記録を取りながらボードにストレスを与える事なく外してください。

### (4)ボードを指定位置に装着してください。

搭載するボードの説明書に従ってボードを正しく装着し、スロットに収まったらブラケットをネジで固定してく ださい。

(5)装置を元の状態に戻します。

ケーブル類を元に戻してネジ固定します。本体カバーを戻し取付けてください。

# 5.4 組み込み可能なボード

## <span id="page-43-0"></span>Note

最新の対応状況は、弊社ホームページ上[\(http://www.fast-corp.co.jp/\)](http://www.fast-corp.co.jp/)にて、もしくは担当営業にお問い合わせの 上ご確認下さい。

## 【 FV2330-W7e 】

FV2330-W7e に組み込み可能なボードは、以下のボードです。

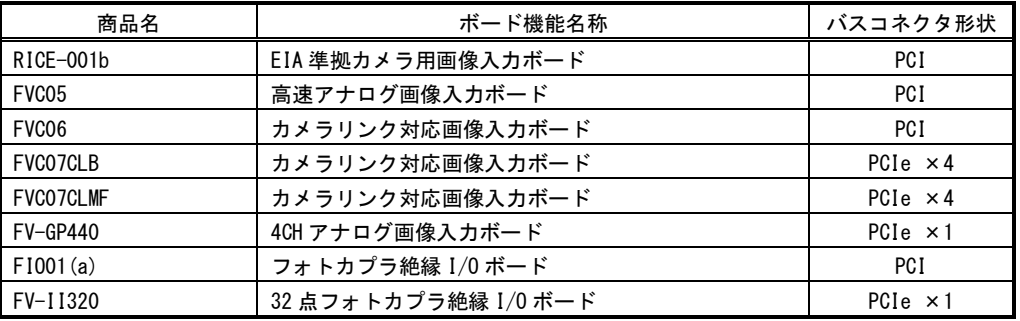

## 【 FV2330-LNX 】

FV2330-LNX に組み込み可能なボードは、以下のボードです。

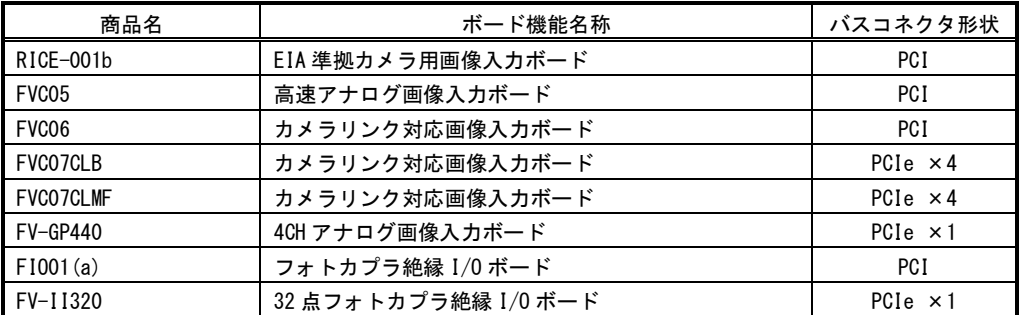

# 5.5 ボード搭載ルール

弊社が用意しているボードには本体に搭載するための組み合わせのルールがあります。本章は『5.4 [組み込み可能](#page-43-0) [なボード』](#page-43-0)の章をご覧になりながらお読みください。

また、ボード製品の詳細は、各ボードの取扱説明書を参照してください。

最新の対応状況につきましてば、ホームページ[\(http://www.fast-corp.co.jp/\)](http://www.fast-corp.co.jp/)上にて、もしくは営業担当にお問い合 わせの上、ご確認下さい。

以下の図は FV2330 本体を縦置き(標準)した場合のものです。

## **FV2330-W7e**

PCI ボード優先順位

- ・FVC06
- $\cdot$  RICE $-$ 001b
- ・FVC05
- ・FIO01(a)

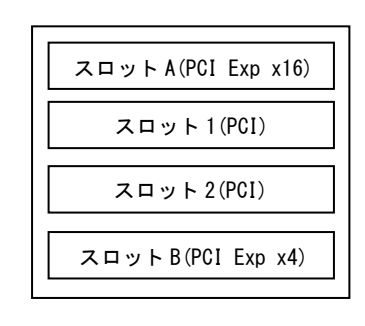

上

PCIe ボード優先順位

- ・FV-GP440 ・FVC07
- ・FV-II320

### ※ PCIe ボードはスロット A から優先順位に従って搭載されます。 ※ PCI ボードはスロット 1 から優先順位に従って搭載されます。

システムの仕様等により組み合わせには以下の制限があります。ご注意下さい。

ーボード搭載制限ー

- ※ 同一画像入力ボードは 2 枚まで搭載できます。
- ※ PCI 用スロット 1 は、RICE-001b、FVC05、FVC06 の搭載が優先されます。
- ※ FVC06/FVC07 用のオプションブラケットケーブルを搭載する場合は 1 スロット占有します。

本装置が FVC05,FV-GP440 を通してカメラへ供給できる+12V は 4A(48W)までです。

## Note

上記組み合わせには、将来対応予定のボード製品も含まれています。最新の対応状況につきましてば、弊社ホーム ページ[\(http://www.fast-corp.co.jp/\)](http://www.fast-corp.co.jp/)上にて、もしくは営業担当にお問い合わせの上、ご確認下さい。

### FV2330

### 【 FV2330-LNX 】 ・FVC06  $\cdot$  RICE-001b ・FVC05 PCI ボード優先順位 上 スロット A(PCI Exp x16)

PCIe ボード優先順位

- ・FV-GP440 ・FVC07
- ・FV-II320

### ※ PCIe ボードはスロット A から優先順位に従って搭載されます。 ※ PCI ボードはスロット 1 から優先順位に従って搭載されます。

スロット 2(PCI)

スロット B(PCI Exp x4)

スロット 1(PCI)

システムの仕様等により組み合わせには以下の制限があります。ご注意下さい。

### -ボード搭載制限-

 $-$  FI001(a)

- ※ 同一画像入力ボードは2枚まで搭載できます。
- ※ RICE-001b、FVC05、FVC06、FV-GP440 は組み合わせて搭載することは出来ません。
- ※ PCI 用スロット 1 は、RICE-001b、FVC05、FVC06 の搭載が優先されます。
- ※ FVC06/FVC07 用のオプションブラケットケーブルを搭載する場合は 1 スロット占有します。

本装置が FVC05,FV-GP440 を通してカメラへ供給できる+12V は 4A(48W)までです。

# Note

上記組み合わせには、将来対応予定のボード製品も含まれています。最新の対応状況につきましてば、弊社ホーム ページ[\(http://www.fast-corp.co.jp/\)](http://www.fast-corp.co.jp/)上にて、もしくは営業担当にお問い合わせの上、ご確認下さい。

# 6.ケーブル配線図

# 6.1 シリアルケーブル(オプション)

# シリアルケーブル(9pin メス-9pin メス)

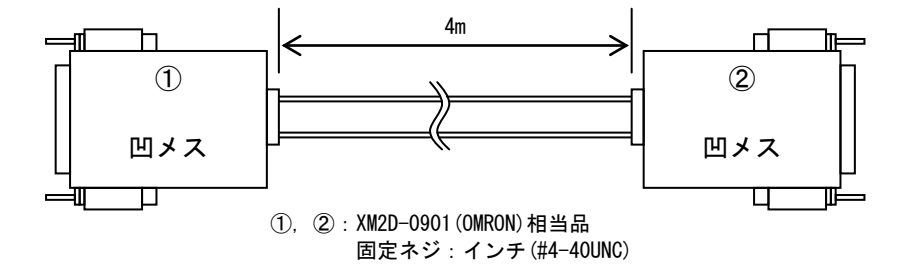

シリアルケーブル

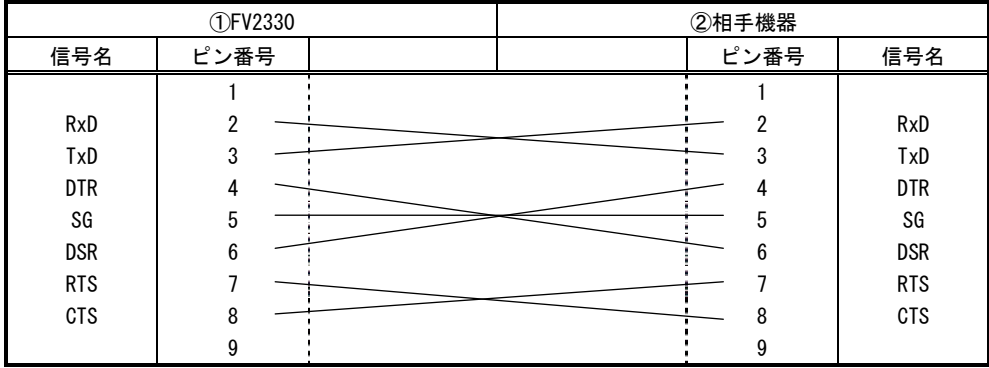

FV2330

# 7.有寿命部品

FV2330 に取り付けられている下記のユニットは、使用により劣化、摩耗しますので、一定周期で交換する必要があり ます。これらのユニットは有償にて交換致します。

寿命については、周囲温度 35℃で筐体の前後を周囲から 100mm 以上離して設置した状態であり、フィルタが目詰まり していない状態の場合を想定しています。

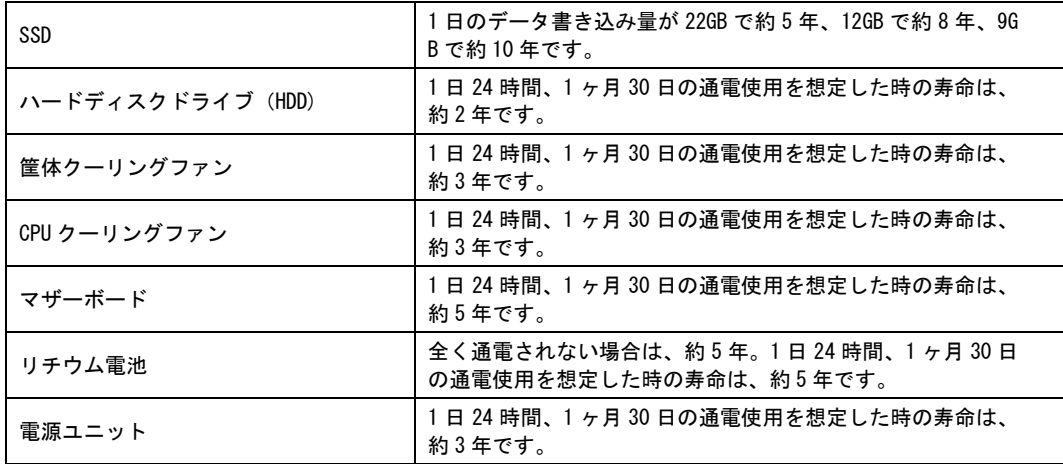

注意:アルミ電解コンデンサについて

装置に使用しているアルミ電解コンデンサは、有寿命部品です。設計寿命は、1 日 24 時間使用で約 5 年で す。寿命になると電解液の枯渇や漏れが生じます。特に、電源ユニットでの電解液の漏れは、発煙・感電 の原因になることがあります。これらの危険を避けるために、設計寿命を越えて使用する場合は、ユニッ ト単位で交換してください。

FV2330

# 8.保証について

本製品は、一般的な商業・工業用途で使用されていることを意図して設計されております。 従いまして、極めて高い信頼性が要求される下記のような特定用途へのご使用は避けてください。

> 自動車電装、列車制御、交通信号制御、燃焼制御、防火・防犯装置、航空宇宙機器、 海底中継機器、原子力制御システム、生命維持のための医療機器等

商品は、厳格な検査を経て出荷されておりますが、万一製造上の不備による故障または輸送中の事故等による故障 が発生した場合には、弊社営業までご連絡ください。

- (1)製品の保証期間は出荷日から 1 年です。
	- 取扱説明書・仕様書に従った正常な使用状態で製品が故障した場合には、保証保守条件に従い 無償修理させていただきます。
- (2)修理は、ユニットまたはボード交換で対応させていただきます。

ユニットまたはボードは製造中止等により、同じ物での交換ができない場合があります。

その場合は、同等以上の物と交換させていただきます。

(3)保証期間後は有償修理となります。

修理費は、基本修理費 3 万円及び交換部品費です。

- (4)保証期間内でも次の場合は有償修理となります。
	- ・火災、地震、水害、落雷、その他の天変地異、公害や異常電圧、異常周波数による故障または損害
	- ・お買い上げ後の輸送、移動時の落下等のお取り扱いが不適切な為に生じた故障または損害
	- ・取扱説明書、仕様書に記載された使用方法や注意に反するお取り扱いによって生じた故障または損害
	- ・お客様ご自身の修理、改造による故障または損害
	- ・接続している他の機器に起因する故障または損害
	- ・車両や船舶等に搭載された場合による故障または損害
- (5)修理は弊社工場のみで行い、出張修理は行いません。
- (6)修理対応期間は、製造終了より 6 年間です。修理に要する期間は 2 週間程度です。
	- 修理期間中の代替機貸出は行っておりません
- (7)修理部品の変更等により、修理後性能が向上する場合があります。
- (8)弊社から提出する修理報告書は、交換した部品名を通知する程度の情報となります。
	- 故障原因等の調査を必要とされる場合は、別途調査費用を請求させていただきます。
- (9)弊社の指定する以外のボードや部品等を搭載されている場合や弊社の指定する以外のボードや部品等を 搭載することによって起こった不具合修理、サポートは行いません。
- (10)本保証は日本国内においてのみ有効です。This warranty is valid only in Japan.

# 8.1 サポートが必要な場合

本製品について疑問や問題が生じた場合、ユーザ・サポートでは技術的なお問い合わせに関して E-Mail、FAX、電話にて対応させていただいております。

なお、お問い合わせの際は、

- ユーザ登録番号(「ユーザ登録完了のお知らせ」に記載されているユーザ登録 No「U-XXXXX」)
- 本装置の型番(装置前面に装置銘板、及び補助シールが貼られています)
- 本装置のシリアル番号(装置の背面に貼られています)

を必ずお知らせください。これらはサポート上、製品の構成や世代などを知るうえで大変重要な情報となります。ま た、より正確な情報を確認し、迅速なサポートをするためになるべくお問い合わせは、E-Mail、FAX にてお問い合わ せください。

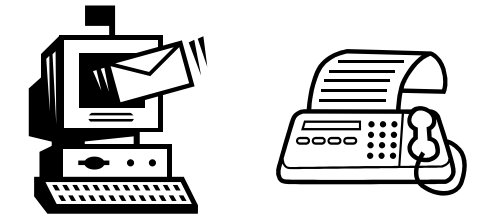

専門のエンジニアが折返し、電話、E-Mail、または FAX でお答えいたします。 ご協力をお願いいたします。

# ユーザ・サポート FAX 046-272-8692 TEL 046-272-8691 E-mail : support@fast-corp.co.jp

ユーザ・サポートの受付は月曜~金曜(除く祝祭日)の午前 9:00~12:00、午後 1:00~5:00 となっております。 なお、弊社ホームページ[\(http://www.fast-corp.co.jp/\)](http://www.fast-corp.co.jp/)でも様々な情報を提供しておりますので、併せてご利用く ださい。

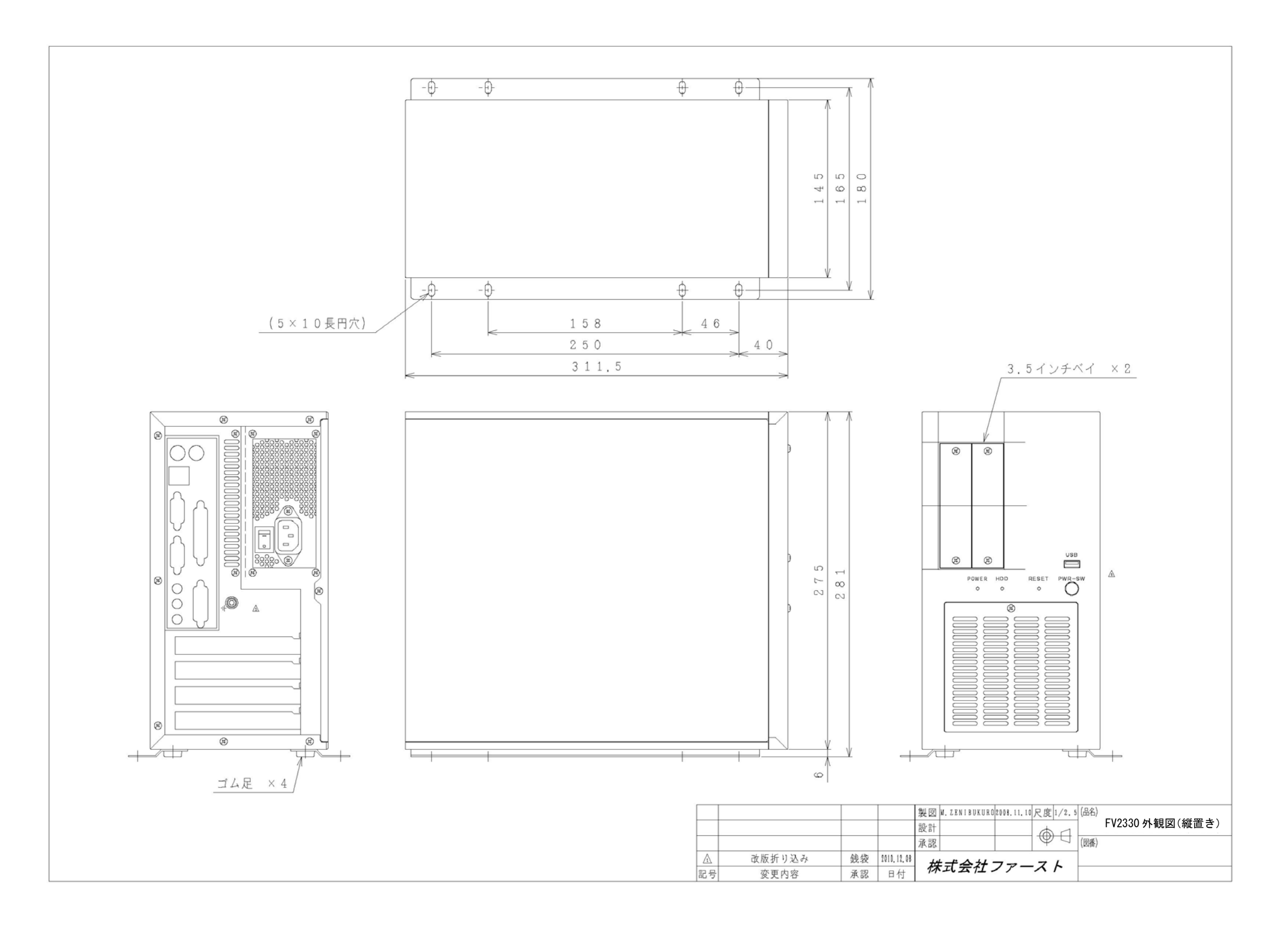

### MICROSOFT SOFTWARE LICENSE TERMS

### WINDOWS EMBEDDED STANDARD 7

These license terms are an agreement between you and FAST Corporation. Please read them. They apply to the software included on this device. The software also includes an y separate media on which you received the software.

The software on this device includes software licensed from Microsoft Corporation or its affiliate.

The terms also apply to any Microsoft

- updates,
- supplements,
- Internet-based services, and
- support services

for this software, unless other terms accompany those items. If so, those terms apply.

If you obtain updates or supplements directly from Microsoft, then Microsoft, and not  $F$ AST Corporation, licenses those to you.

As described below, using the software also operates as your consent to the transmission of certain computer information for Internet-based services.

By using the software, you accept these terms. If you do not accept them, do not use the software. Instead, contact FAST Corporation to determine its return policy for a refund or credit.

### If you comply with these license terms, you have the rights below.

### 1. USE RIGHTS

Use. The software license is permanently assigned to the device with which you acquired the software. You may use the software on the device.

### 2. ADDITIONAL LICENSING REQUIREMENTS AND/OR USE RIGHTS

- **a.** Specific Use. FAST Corporation designed the device for a specific use. You may only use the software for that use.
- b. Other Software. You may use other programs with the software as long as the other programs
	- directly supports the manufacturer's specific use for the device, or
	- provide system utilities, resource management, or anti-virus or similar protection.
	- Software that provides consumer or business tasks or processes may not be run on the device. This includes email, word processing, spreadsheet, database, scheduling and personal finance software. The device may use terminal services protocols to access such software running on a server.

c. Device Connections. You may not use the software as server software. In other words, more than one device may not access, display, run, share or use the software at the same time.

You may use terminal services protocols to connect the device to a server running business task or processes software such as email, word processing, scheduling or spreadsheets.

You may allow up to ten other devices to access the software to use

- File Services,
- Print Services,
- Internet Information Services, and
- Internet Connection Sharing and Telephony Services.

The ten connection limit applies to devices that access the software indirectly through "multiplexing" or other software or hardware that pools connections. You may use unlimited inbound connections at any time via TCP/IP.

d. Remote Access Technologies. You may access and use the software remotely from another device using remote access technologies as follows.

Remote Desktop. The single primary user of the device may access a session from any other device using Remote Desktop or similar technologies. A "session" means the experience of interacting with the software, directly or indirectly, through any combination of input, output and display peripherals. Other users may access a session from any device using these technologies, if the remote device is separately licensed to run the software.

Other Access Technologies. You may use Remote Assistance or similar technologies to share an active session.

Other Remote Uses. You may allow any number of devices to access the software for purposes other than those described in the Device Connections and Remote Access Technologies sections above, such as to synchronize data between devices.

- e. Font Components. While the software is running, you may use its fonts to display and print content. You may only
	- embed fonts in content as permitted by the embedding restrictions in the fonts; and
	- temporarily download them to a printer or other output device to print content.
- f. Icons, images and sounds. While the software is running, you may use but not share its icons, images, sounds, and media.
- 3. VHD BOOT. Additional copies of the software created using the software's Virtual Hard Disk functionality ("VHD Image") may be pre-installed on the physical hard d isk of the device. These VHD Images may only be used for maintaining or updatin g the software installed on the physical hard disk or drive. If the VHD Image is t he only software on your device, it may be used as the primary operating system b ut all other copies of the VHD Image may only be used for maintenance and upda ting.
- 4. POTENTIALLY UNWANTED SOFTWARE. The software may include Windows Defender. If Windows Defender is turned on, it will search this device for "spyware," "adware" and other potentially unwanted software. If it finds potentially unwanted software, the software will ask you if you want to ignore, disable (quarantine) or remove it. Any potentially unwanted software rated "high" or "severe," will be automatically removed after scanning unless you change the default setting. Removing or disabling potentially unwanted software may result in
	- Other software on your device ceasing to work, or
	- Your breaching a license to use other software on this device

By using this software , it is possible that you will also remove or disable software that is not potentially unwanted software.

- **5. SCOPE OF LICENSE.** The software is licensed, not sold. This agreement only gives you some rights to use the software. FAST Corporation .and Microsoft reserve all other rights. Unless applicable law gives you more rights despite this limitation, you may use the software only as expressly permitted in this agreement. In doing so, you must comply with any technical limitations in the software that allow you to use it only in certain ways. For more information, see the software documentation or contact FAST Corporation. You may not:
	- work around any technical limitations in the software;
	- reverse engineer, decompile or disassemble the software;
	- make more copies of the software than specified in this agreement;
	- publish the software for others to copy;
	- rent, lease or lend the software; or
	- use the software for commercial software hosting services.

Except as expressly provided in this agreement, rights to access the software on this device do not give you any right to implement Microsoft patents or other Microsoft intellectual property in software or devices that access this device.

- 6. INTERNET-BASED SERVICES. Microsoft provides Internet-based services with the software. Microsoft may change or cancel them at any time.
	- a. Consent for Internet-Based Services. The device may contain one or more of the software features described below. These features connect to Microsoft or service provider computer systems over the Internet. In some cases, you will not receive a separate notice when they connect. For more information about these features, visit go.microsoft.com/fwlink/?linkid=104604.

### By using these features, you consent to the transmission of this information. Microsoft does not use the information to identify or contact you.

Computer Information. The following features use Internet protocols, which send to the appropriate systems computer information, such as your Internet protocol address, the type of operating system and browser, the name and version of the software you are using, and the language code of the device where you installed the software. Microsoft uses this information to make the Internet-based services available to you. FAST Corporation. has elected to turn on the following features on the device.

• Plug and Play and Plug and Play Extensions. You may connect new hardware to

your device. Your device may not have the drivers needed to communicate with that hardware. If so, the update feature of the software can obtain the correct driver from Microsoft and install it on your device.

- •Web Content Features. Features in the software can retrieve related content from Microsoft and provide it to you. Examples of these features are clip art, templates, online training, online assistance and Appshelp. You may choose to switch them off or not use them.
- Digital Certificates. The software uses x.509 version 3 digital certificates. These digital certificates confirm the identity of user sending information to each other and allow you to encrypt the information. The software retrieves certificates and updates certificate revocation lists over the Internet.
- •Auto Root Update. The Auto Root Update feature updates the list of trusted certificate authorities. You can switch off this feature.
- Windows Media Digital Rights Management. Content owners use Windows Media digital rights management technology (WMDRM) to protect their intellectual property, including copyrights. This software and third party software use WMDRM to play and copy WMDRM-protected content. If the software fails to protect the content, content owners may ask Microsoft to revoke the software's ability to use WMDRM to play or copy protected content. Revocation does not affect other content. When you download licenses for protected content, you agree that Microsoft may include a revocation list with the licenses. Content owners may require you to upgrade WMDRM to access their content. Microsoft software that includes WMDRM will ask for your consent prior to the upgrade. If you decline an upgrade, you will not be able to access content that requires the upgrade. You may switch off WMDRM features that access the Internet. When these features are off, you can still play content for which you have a valid license.
- Windows Media Player. When you use Windows Media Player, it checks with Microsoft for
	- compatible online music services in your region;
	- new versions of the player; and
	- codecs if your device does not have the correct ones for playing content.

You can switch off this feature. For more information, go to: go.microsoft.com/fwlink/?LinkId=51331.

• Malicious Software Removal/Clean On Upgrade. Before installation of the [www.support.microsoft.com/?kbid=890830](http://www.support.microsoft.com/?kbid=890830) ("Malware") from your device. When software, the software will check and remove certain malicious software listed at the software checks your device for Malware, a report will be sent to Microsoft about any Malware detected or errors that occurred while the software was checking for Malware. No information that can be used to identify you is included in the report. You may disable the software's Malware reporting functionality by following the instructions found at www.support.microsoft.com/?kbid=890830.

- Network Awareness. This feature determines whether a system is connected to a network by either passive monitoring of network traffic or active DNS or HTTP queries. The query only transfers standard TCP/IP or DNS information for routing purposes. You can switch off the active query feature through a registry setting.
- Windows Time Service. This service synchronizes with www.time.windows.com once a week to provide your l device with the correct time. The connection uses standard NTP protocol.
- Search Suggestions Service. In Internet Explorer, when you type a search query in the Instant Search box or type a question mark (?) before your search term in the Address bar, you will see search suggestions as you type (if supported by your search provider). Everything you type in the Instant Search box or in the Address bar when preceded by a question mark (?) is sent to your search provider as you type. Also, when you press Enter or click the Search button, the text in the Instant Search box or Address bar is sent to the search provider. If you use a Microsoft search provider, use of the information sent is subject to the Microsoft Online Privacy Statement. This statement is available at go.microsoft.com/fwlink/?linkid=31493. If you use a third-party search provider, use of the information sent will be subject to the third party's privacy practices. You can turn search suggestions off at any time. To do so, use Manage Add-ons under the Tools button in Internet Explorer. For more information about the search suggestions service, see go.microsoft.com/fwlink/?linkid=128106.
- Consent to Update Infrared Emitter/Receiver. The software may contain technology to ensure the proper functioning of the infrared emitter/receiver device shipped with certain Media Center-based products. You agree that the software may update the firmware of this device.
- Media Center Online Promotions. If you use Media Center features of the software to access Internet-based content or other Internet-based services, such services may obtain the following information from the software to enable you to receive, accept and use certain promotional offers:
	- certain device information, such as your Internet protocol address, the type of operating system and browser you are using, and the name and version of the software you are using,
	- the requested content, and
	- the language code of the device where you installed the software.
	- Your use of the Media Center features to connect to those services serves as your consent to the collection and use of such information.
- •Media Playback Updates. The software on the device may include media playback features which receives updates directly from the MSCORP Media Playback Update servers. If activated by your manufacturer, these updates will be downloaded and installed without further notice to you. The manufacturer is responsible for ensuring these updates work on your device.
- . Windows Update Agent. The software on the device includes Windows Update Agent ("WUA"). This feature enables your device to access Windows Updates either directly from MSCORP Windows Update server or from a server installed with the required server component and from the Microsoft Windows Update server. To enable the proper functioning of the Windows Update service in the software (if you use it) updates or downloads to the Windows Update service will be required from time to time and downloaded and installed without further notice to you. Without limiting any other disclaimer in these license terms or any license terms accompanying a Windows Update, you acknowledge and agree that no warranty is provided by Microsoft Corporation or their affiliates with respect to any Windows Update that you install or attempt to install on your device.
- b. Use of Information. Microsoft may use the device information, error reports, and Malware reports to improve our software and services. We may also share it with others, such as hardware and software vendors. They may use the information to improve how their products run with Microsoft software.
- c. Misuse of Internet-based Services. You may not use these services in any way that could harm them or impair anyone else's use of them. You may not use the services to try to gain unauthorized access to any service, data, account or network by any means.
- 7. PRODUCT SUPPORT. Contact FAST Corporation. for support options. Refer to the support number provided with the device.
- 8. MICROSOFT .NET BENCHMARK TESTING. The software includes one or more components of the .NET Framework (".NET Components"). You may conduct internal benchmark testing of those components. You may disclose the results of any benchmark test of those components, provided that you comply with the conditions set forth at [go.microsoft.com/fwlink/?LinkID=66406.](http://go.microsoft.com/fwlink/?LinkID=66406&clcid=0x409)

Notwithstanding any other agreement you may have with Microsoft, if you disclose such benchmark test results, Microsoft shall have the right to disclose the results of benchmark tests it conducts of your products that compete with the applicable .NET Component, provided it complies with the same conditions set forth at go.microsoft.com/fwlink/?LinkID=66406.

- 9. BACKUP COPY. You may make one backup copy of the software. You may use it only to reinstall the software on the device.
- 10. DOCUMENTATION. Any person that has valid access to your device or internal network may copy and use the documentation for your internal, reference purposes.
- 11. PROOF OF LICENSE. If you acquired the software on the device, or on a disc or other media, a genuine Certificate of Authenticity label with a genuine copy of the software identifies licensed software. To be valid, this label must be affixed to the device, or included on or in FAST Corporation.'s software packaging. If you receive the label separately, it is not valid. You should keep the label on the device or packaging to prove that you are licensed to use the software. To identify genuine Microsoft software, see www.howtotell.com.
- 12. TRANSFER TO A THIRD PARTY. You may transfer the software only with the device, the Certificate of Authenticity label, and these license terms directly to a third party. Before the transfer, that party must agree that these license terms apply to the transfer and use of the software. You may not retain any copies of the software including the backup copy.

### 13. NOTICE ABOUT THE H.264/AVC VISUAL STANDARD, THE VC-1 VIDEO STAN DARD, THE MPEG-4 VISUAL STANDARD AND THE MPEG-2 VIDEO STANDAR D. This software may include H.264/AVC, VC-1, MPEG-4 Part 2, and MPEG-2 visu al compression technology. If the software includes those visual compression technol ogies MPEG LA, L.L.C. requires this notice:

THIS PRODUCT IS LICENSED UNDER ONE OR MORE VIDEO PATENT PORTFOLIO LICENSES SUCH AS, AND WITHOUT LIMITATION, THE AVC, THE VC-1, THE MPEG-4 PART 2 VISUAL, AND THE MPEG-2 VIDEO PATENT PORTFOLIO LICENSES FOR THE PERSONAL AND NON-COMMERCIAL USE OF A CONSUMER TO (i) ENCODE VIDEO IN COMPLIANCE WITH THE ABOVE STANDARDS ("VIDEO STANDARDS") AND/OR (ii) DECODE VIDEO THAT WAS ENCODED BY A CONSUMER ENGAGED IN A PERSONAL AND NON-COMMERCIAL ACTIVITY OR WAS OBTAINED FROM A VIDEO PROVIDER LICENSED TO PROVIDE VIDEO UNDER SUCH PATENT PORTFOLIO LICENSES. NONE OF THE LICENSES EXTEND TO ANY OTHER PRODUCT REGARDLESS OF WHETHER SUCH PRODUCT IS INCLUDED WITH THIS PRODUCT IN A SINGLE ARTICLE. NO LICENSE IS GRANTED OR SHALL BE IMPLIED FOR ANY OTHER USE. ADDITIONAL INFORMATION MAY BE OBTAINED FROM MPEG LA, L.L.C. SEE WWW.MPEGLA.COM.

- 14. NOTICE ABOUT THE MP3 AUDIO STANDARD. This software includes MP3 audio encoding and decoding technology as defined by ISO/IEC 11172-3 and ISO/IEC 13818-3. It is not licensed for any implementation or distribution in any commercial product or service.
- 15. NOT FAULT TOLERANT. The software is not fault tolerant. FAST Corporation. installed the software on the device and is responsible for how it operates on the device.
- 16. RESTRICTED USE. The Microsoft software was designed for systems that do not require fail-safe performance. You may not use the Microsoft software in any device or system in which a malfunction of the software would result in foreseeable risk of injury or death to any person. This includes operation of nuclear facilities, aircraft navigation or communication systems and air traffic control.
- 17. NO WARRANTIES FOR THE SOFTWARE. The software is provided "as is". You bear all risks of using it. Microsoft gives no express warranties, guarantees or conditions. Any warranties you receive regarding the device or the software do not originate from, and are not binding on, Microsoft or its affiliates. When allowed by your local laws, FAST Corporation. and Microsoft exclude implied warranties of merchantability, fitness for a particular purpose and non-infringement.
- 18. LIABILITY LIMITATIONS. You can recover from Microsoft and its affiliates only direct damages up to two hundred fifty U.S. Dollars (U.S. \$250.00). You cannot recover any other damages, including consequential, lost profits, special, indirect or incidental damages.

This limitation applies to:

- anything related to the software, services, content (including code) on third party internet sites, or third party programs, and
- claims for breach of contract, breach of warranty, guarantee or condition, strict liability, negligence, or other tort to the extent permitted by applicable law.

It also applies even if Microsoft should have been aware of the possibility of the damages. The above limitation may not apply to you because your country may not allow the exclusion or limitation of incidental, consequential or other damages.

- 19. EXPORT RESTRICTIONS. The software is subject to United States export laws and regulations. You must comply with all domestic and international export laws and regulations that apply to the software. These laws include restrictions on destinations, end users and end use. For additional information, see www.microsoft.com/exporting.
- 20. **ENTIRE AGREEMENT**. This agreement, additional terms (including any printed-paper license terms that accompany the software and may modify or replace some or all of these terms), and the terms for supplements, updates, Internet-based services and support services that you use, are the entire agreement for the software and support services.

### 21. APPLICABLE LAW

- a. United States. If you acquired the software in the United States, Washington state law governs the interpretation of this agreement and applies to claims for breach of it, regardless of conflict of laws principles. The laws of the state where you live govern all other claims, including claims under state consumer protection laws, unfair competition laws, and in tort.
- b. Outside the United States. If you acquired the software in any other country, the laws of that country apply.

22. Third Party Programs. Microsoft provides the following copyright notices for third p arty software included in the software. These notices are required by the respective co pyright holders and do not change your license to use this software.

Portions of this software are based in part on the work of Spider Systems ® Limited. Because Microsoft has included the Spider Systems Limited software in this product, Microsoft is required to include the following text that accompanied such software:

Copyright 1987 Spider Systems Limited Copyright 1988 Spider Systems Limited Copyright 1990 Spider Systems Limited

Portions of this software are based in part on the work of Seagate Software.

Portions of this software are based in part on the work of ACE\*COMM Corp. Because Microsoft has included the ACE\*COMM Corp. software in this product, Microsoft is re quired to include the following text that accompanied such software:

Copyright 1995-1997 ACE\*COMM Corp

Portions of this software are based in part on the work of Sam Leffler and Silicon Gra phics, Inc. Because Microsoft has included the Sam Leffler and Silicon Graphics softwa re in this product, Microsoft is required to include the following text that accompanied such software:

Copyright © 1988-1997 Sam Leffler Copyright © 1991-1997 Silicon Graphics, Inc.

Permission to use, copy, modify, distribute, and sell this software and its documentation for any purpose is hereby granted without fee, provided that (i) the above copyright notices and this permission notice appear in all copies of the software and related documentation, and (ii) the names of Sam Leffler and Silicon Graphics may not be used in any advertising or

publicity relating to the software without the specific, prior written permission of Sam Leffler and Silicon Graphics.

THE SOFTWARE IS PROVIDED "AS-IS" AND WITHOUT WARRANTY OF AN Y KIND, EXPRESS, IMPLIED OR OTHERWISE, INCLUDING WITHOUT LIMITATION, ANY WARRANTY OF MERCHANTABILITY OR FITNESS FOR A PARTICULAR PU RPOSE. IN NO EVENT SHALL SAM LEFFLER OR SILICON GRAPHICS BE LIABLE FOR ANY SPECIAL, INCIDENTAL, INDIRECT OR CONSEQUENTIAL DAMAGES OF ANY KIND, OR ANY DAMAGES WHATSOEVER RESULTING FROM LOSS OF USE, DAT A OR PROFITS

WHETHER OR NOT ADVISED OF THE POSSIBILITY OF DAMAGE, AND O N ANY THEORY OF LIABILITY, ARISING OUT OF OR IN CONNECTION W ITH THE USE OR PERFORMANCE OF THIS SOFTWARE.

Portions Copyright © 1998 PictureTel Corporation

Portions of this software are based in part on the work of Highground Systems. Becau se Microsoft has included the Highground Systems software in this product, Microsoft i s required to include the following text that accompanied such software:

Copyright © 1996-1999 Highground Systems

Windows 7 incorporates compression code from the Info-ZIP group. There are no extra charges or costs due to the use of this code, and the original compression sources are freely available from www.info-zip.org/ or ftp://ftp.info-zip.org/pub/infozip/src/ on the Inte rnet.

Portions Copyright © 2000 SRS Labs, Inc

This product includes software from the 'zlib' general purpose compression library.

Portions of this software are based in part on the work of ScanSoft, Inc. Because Micr osoft has included the ScanSoft, Inc. software in this product, Microsoft is required to include the following text that accompanied such software:

TextBridge® OCR © by ScanSoft, Inc.

Portions of this software are based in part on the work of University of Southern Calif ornia. Because Microsoft has included the University of Southern California software in this product, Microsoft is required to include the following text that accompanied such software:

Copyright © 1996 by the University of Southern California All rights reserved.

Permission to use, copy, modify, and distribute this software and its documenta tion in source and binary forms for any purpose and without fee is hereby gran ted, provided that both the above copyright notice and this permission notice a ppear in all copies, and that any documentation, advertising materials, and oth er materials related to such distribution and use acknowledge that the software was developed in part by the University of Southern California, Information Sc iences Institute. The name of the University may not be used to endorse or pro mote products derived from this software without specific prior written permissi on.

THE UNIVERSITY OF SOUTHERN CALIFORNIA makes no representations ab out the suitability of this software for any purpose. THIS SOFTWARE IS PRO VIDED "AS IS" AND WITHOUT ANY EXPRESS OR IMPLIED WARRANTIES, INCLUDING, WITHOUT LIMITATION, THE IMPLIED WARRANTIES OF ME RCHANTABILITY AND FITNESS FOR A PARTICULAR PURPOSE.

Other copyrights might apply to parts of this software and are so noted when applicable.

Portions of this software are based in part on the work of James Kanze. Because Micr osoft has included the James Kanze software in this product, Microsoft is required to i nclude the following text that accompanied such software:

COPYRIGHT AND PERMISSION NOTICE All rights reserved.

Permission is hereby granted, free of charge, to any person obtaining a copy of this software and associated documentation files (the "Software"), to deal in the Software without restriction, including without limitation the rights to use, cop y, publish, distribute, and/or sell copies of the Software, and to permit persons to whom the Software is furnished to do so, provided that the above copyright notice(s) and this permission notice appear in all copies of the Software and th at both the above copyright notice(s) and this permission notice appear in supp orting documentation. Permission is also given to modify the software to any ex tend, under the condition that, in the modified software, the prefix "GB\_" is ch anged to something else, and the name directories for includes files ("gb" in thi s distribution) is also changed.

THE SOFTWARE IS PROVIDED "AS IS", WITHOUT WARRANTY OF ANY KI ND, EXPRESS OR IMPLIED, INCLUDING BUT NOT LIMITED TO THE WAR RANTIES OF MERCHANTABILITY, FITNESS FOR A PARTICULAR PURPOS E AND NONINFRINGEMENT OF THIRD PARTY RIGHTS. IN NO EVENT S HALL THE COPYRIGHT HOLDER OR HOLDERS INCLUDED IN THIS NOTI CE BE LIABLE FOR ANY CLAIM, OR ANY SPECIAL INDIRECT OR CONSE QUENTIAL DAMAGES, OR ANY DAMAGES WHATSOEVER RESULTING FR OM LOSS OF USE, DATA OR PROFITS, WHETHER IN AN ACTION OF CO NTRACT, NEGLIGENCE OR OTHER TORTIOUS ACTION, ARISING OUT OF

### OR IN CONNECTION WITH THE USE OR PERFORMANCE OF THIS SOFT WARE.

Except as contained in this notice, the name of a copyright holder shall not be used in advertising or otherwise to promote the sale, use or other dealings in t his Software without prior written authorization of the copyright holder.

This product contains software from Cisco ISAKMP Services.

Portions of this software are based in part on the work of RSA Data Security, Inc. Be cause Microsoft has included the RSA Data Security, Inc. software in this product, Mic rosoft is required to include the following text that accompanied such software:

Copyright © 1990, RSA Data Security, Inc. All rights reserved.

License to copy and use this software is granted provided that it is identified a s the "RSA Data Security, Inc. MD5 Message-Digest Algorithm" in all material mentioning or referencing this software or this function. License is also granted to make and use derivative works provided that such works are identified as " derived from the RSA Data Security, Inc. MD5 Message-Digest Algorithm" in al l material mentioning or referencing the derived work.

RSA Data Security, Inc. makes no representations concerning either the mercha ntability of this software or the suitability of this software for any particular p urpose. It is provided "as is" without express or implied warranty of any kind.

These notices must be retained in any copies of any part of this documentation and/or software.

Portions of this software are based in part on the work of OpenVision Technologies, In c. Because Microsoft has included the OpenVision Technologies, Inc. software in this pr oduct, Microsoft is required to include the following text that accompanied such softwa re:

Copyright 1993 by OpenVision Technologies, Inc.

Permission to use, copy, modify, distribute, and sell this software and its docu mentation for any purpose is hereby granted without fee, provided that the abo ve copyright notice appears in all copies and that both that copyright notice an d this permission notice appear in supporting documentation, and that the nam e of OpenVision not be used in advertising or publicity pertaining to distributio n of the software without specific, written prior permission. OpenVision makes no representations about the suitability of this software for any purpose. It is p rovided "as is" without express or implied warranty.

OPENVISION DISCLAIMS ALL WARRANTIES WITH REGARD TO THIS SOF TWARE, INCLUDING ALL IMPLIED WARRANTIES OF MERCHANTABILITY AND FITNESS, IN NO EVENT SHALL OPENVISION BE LIABLE FOR ANY SPECIAL, INDIRECT OR CONSEQUENTIAL DAMAGES OR ANY DAMAGES WHATSOEVER RESULTING FROM LOSS OF USE, DATA OR PROFITS, WH ETHER IN AN ACTION OF CONTRACT, NEGLIGENCE OR OTHER TORTIO

### US ACTION, ARISING OUT OF OR IN CONNECTION WITH THE USE OR P ERFORMANCE OF THIS SOFTWARE.

Portions of this software are based in part on the work of Regents of The University o f Michigan. Because Microsoft has included the Regents of The University of Michigan software in this product, Microsoft is required to include the following text that accom panied such software:

Copyright © 1995, 1996 Regents of The University of Michigan. All Rights Reserved.

Permission to use, copy, modify, and distribute this software and its documenta tion for any purpose and without fee is hereby granted, provided that the abov e copyright notice appears in all copies and that both that copyright notice and this permission notice appear in supporting documentation, and that the name of The University of Michigan not be used in advertising or publicity pertainin g to distribution of the software without specific, written prior permission. This software is supplied as is without expressed or implied warranties of any kin d.

Copyright © 1993, 1994 Regents of the University of Michigan. All rights reserved.

Redistribution and use in source and binary forms are permitted provided that this notice is preserved and that due credit is given to the University of Michig an at Ann Arbor. The name of the University may not be used to endorse or p romote products derived from this software without specific prior written permis sion. This software is provided ``as is'' without express or implied warranty.

Portions of this software are based in part on the work of Massachusetts Institute of Technology. Because Microsoft has included the Massachusetts Institute of Technology software in this product, Microsoft is required to include the following text that accom panied such software:

Copyright 1989, 1990 by the Massachusetts Institute of Technology. All Rights Reserved.

Export of this software from the United States of America may require a specif ic license from the United States Government. It is the responsibility of any pe rson or organization contemplating export to obtain such a license before export ing.

WITHIN THAT CONSTRAINT, permission to use, copy, modify, and distribute t his software and its documentation for any purpose and without fee is hereby g ranted, provided that the above copyright notice appear in all copies and that b oth that copyright notice and

this permission notice appear in supporting documentation, and that the name of M.I.T. not be used in advertising or publicity pertaining to distribution of th e software without specific, written prior permission. M.I.T. makes no represent ations about the suitability of this software for any purpose. It is provided "as

is" without express or implied warranty.

Under U.S. law, this software may not be exported outside the US without lice nse from the U.S. Commerce department.

Copyright 1994 by the Massachusetts Institute of Technology. All Rights Reserv ed.

Export of this software from the United States of America may require a specif ic license from the United States Government. It is the responsibility of any pe rson or organization contemplating export to obtain such a license before export ing.

WITHIN THAT CONSTRAINT, permission to use, copy, modify, and distribute t his software and its documentation for any purpose and without fee is hereby g ranted, provided that the above copyright notice appear in all copies and that b oth that copyright notice and this permission notice appear in supporting docu mentation, and that the name of M.I.T. not be used in advertising or publicity pertaining to distribution of the software without specific, written prior permissi on. M.I.T. makes no representations about the suitability of this software for a ny purpose. It is provided "as is" without express or implied warranty.

This product includes software developed by the University of California, Berkeley and its contributors.

Portions of this software are based in part on the work of the "Entrust" security techn ology licensed from Northern Telecom.

Portions of this software are based in part on the work of Hewlett-Packard Company. Because Microsoft has included the Hewlett-Packard Company software in this product, Microsoft is required to include the following text that accompanied such software:

Copyright © 1994 Hewlett-Packard Company

Permission to use, copy, modify, distribute and sell this software and its docum entation for any purpose is hereby granted without fee, provided that the above copyright notice appear in all copies and that both that copyright notice and t his permission notice appear in supporting documentation. Hewlett-Packard Co mpany and Microsoft Corporation make no representations about the suitability of this software for any purpose. It is provided "as is" without express or impl ied warranty.

This product includes software from the 'libpng' PNG reference library.

Portions of this software are based in part on the work of Autodesk, Inc. Because Micr osoft has included the Autodesk, Inc. software in this product, Microsoft is required to include the following text that accompanied such software:

© Copyright 1995 by Autodesk, Inc.

This product contains graphics filter software; this software is based in part on the wo rk of the Independent JPEG Group.

This product includes "True Verb" technology from KS Waves Ltd.

Portions of this software are based in part on the work of SGS-Thomson Microelectroni cs, Inc. Because Microsoft has included the SGS-Thomson Microelectronics, Inc. softwar e in this product, Microsoft is required to include the following text that accompanied such software:

Copyright 1996 SGS-Thomson Microelectronics, Inc. All Rights Reserved

Portions of this software are based in part on the work of Unicode, Inc. Because Micro soft has included the Unicode, Inc. software in this product, Microsoft is required to in clude the following text that accompanied such software:

### COPYRIGHT AND PERMISSION NOTICE

Copyright © 1991-2005 Unicode, Inc. All rights reserved. Distributed under the Terms of Use in www.unicode.org/copyright.html.

Permission is hereby granted, free of charge, to any person obtaining a copy of the Unicode data files and any associated documentation (the "Data Files") or Unicode software and any associated documentation (the "Software") to deal in the Data Files or Software without restriction, including without limitation the rights to use, copy, modify, merge, publish, distribute, and/or sell copies of the Data Files or Software, and to permit persons to whom the Data Files or Softw are are furnished to do so, provided that  $(a)$  the above copyright notice(s) and t his permission notice appear with all copies of the Data Files or Software, (b) both the above copyright notice(s) and this permission notice appear in associat ed documentation, and © there is clear notice in each modified Data File or in the Software as well as in the documentation associated with the Data File(s) o r Software that the data or software has been modified.

THE DATA FILES AND SOFTWARE ARE PROVIDED "AS IS", WITHOUT WA RRANTY OF ANY KIND, EXPRESS OR IMPLIED, INCLUDING BUT NOT LI MITED TO THE WARRANTIES OF MERCHANTABILITY, FITNESS FOR A P ARTICULAR PURPOSE AND NONINFRINGEMENT OF THIRD PARTY RIGH TS. IN NO EVENT SHALL THE COPYRIGHT HOLDER OR HOLDERS INCL UDED IN THIS NOTICE BE LIABLE FOR ANY CLAIM, OR ANY SPECIAL I NDIRECT OR CONSEQUENTIAL DAMAGES, OR ANY DAMAGES WHATSOE VER RESULTING FROM LOSS OF USE, DATA OR PROFITS, WHETHER IN AN ACTION OF CONTRACT, NEGLIGENCE OR OTHER TORTIOUS ACTIO N, ARISING OUT OF OR IN CONNECTION WITH THE USE OR PERFORMA NCE OF THE DATA FILES OR SOFTWARE.

Except as contained in this notice, the name of a copyright holder shall not be used in advertising or otherwise to promote the sale, use or other dealings in t hese Data Files or Software without prior written authorization of the copyright holder.

The Combined PostScript Driver was the result of a cooperative development process b y Adobe Systems Incorporated and Microsoft Corporation.

Portions of this software are based in part on the work of Media Cybernetics. Because Microsoft has included the Media Cybernetics software in this product, Microsoft is re quired to include the following text that accompanied such software:

HALO Image File Format Library © 1991-1992 Media Cybernetics, Inc.

Portions of this software are based in part on the work of Luigi Rizzo. Because Micros oft has included the Luigi Rizzo software in this product, Microsoft is required to inclu de the following text that accompanied such software:

© 1997-98 Luigi Rizzo (luigi@iet.unipi.it)

Portions derived from code by Phil Karn (karn@ka9q.ampr.org), Robert Morelos-Zaragoza (robert@spectra.eng.hawaii.edu) and Hari Thirumoorthy (harit@spectra. eng.hawaii.edu), Aug 1995

Redistribution and use in source and binary forms, with or without modification, are permitted provided that the following conditions are met:

1. Redistributions of source code must retain the above copyright notice, this lis t of conditions and the following disclaimer.

2. Redistributions in binary form must reproduce the above copyright notice, thi s list of conditions and the following disclaimer in the documentation and/or ot her materials provided with the distribution.

THIS SOFTWARE IS PROVIDED BY THE AUTHORS "AS IS'' AND ANY EXP RESS OR IMPLIED WARRANTIES, INCLUDING, BUT NOT LIMITED TO, TH E IMPLIED WARRANTIES OF MERCHANTABILITY AND FITNESS FOR A P ARTICULAR PURPOSE ARE DISCLAIMED. IN NO EVENT SHALL THE AUT HORS BE LIABLE FOR ANY DIRECT, INDIRECT, INCIDENTAL, SPECIAL, EXEMPLARY, OR CONSEQUENTIAL DAMAGES (INCLUDING, BUT NOT LI MITED TO, PROCUREMENT OF SUBSTITUTE GOODS OR SERVICES; LOSS OF USE, DATA, OR PROFITS; OR BUSINESS INTERRUPTION) HOWEVER CAUSED AND ON ANY THEORY OF LIABILITY, WHETHER IN CONTRACT, STRICT LIABILITY, OR TORT (INCLUDING NEGLIGENCE OR OTHERWIS E) ARISING IN ANY WAY OUT OF THE USE OF THIS SOFTWARE, EVEN IF ADVISED OF THE POSSIBILITY OF SUCH DAMAGE.

Portions of this software are based in part on the work of W3C. Because Microsoft has included the W3C software in this product, Microsoft is required to include the followi ng text that accompanied such software:

W3C ® SOFTWARE NOTICE AND LICENSE www.w3.org/Consortium/Legal/2002/copyright-software-20021231 This work (and included software, documentation such as READMEs, or other r elated items) is being provided by the copyright holders under the following lice nse. By obtaining, using and/or copying this work, you (the licensee) agree that you have read, understood, and will comply with the following terms and cond itions.

Permission to copy, modify, and distribute this software and its documentation, with or without modification, for any purpose and without fee or royalty is her eby granted, provided that you include the following on ALL copies of the softw are and documentation or portions thereof, including modifications:

1. The full text of this NOTICE in a location viewable to users of the redistrib uted or derivative work.

2. Any pre-existing intellectual property disclaimers, notices, or terms and condi tions. If none exist, the W3C Software Short Notice should be included (hyperte xt is preferred, text is permitted) within the body of any redistributed or deriva tive code.

3. Notice of any changes or modifications to the files, including the date change s were made. (We recommend you provide URLs to the location from which the code is derived.)

THIS SOFTWARE AND DOCUMENTATION IS PROVIDED "AS IS," AND COP YRIGHT HOLDERS MAKE NO REPRESENTATIONS OR WARRANTIES, EXP RESS OR IMPLIED, INCLUDING BUT NOT LIMITED TO, WARRANTIES OF MERCHANTABILITY OR FITNESS FOR ANY PARTICULAR PURPOSE OR T HAT THE USE OF THE SOFTWARE OR DOCUMENTATION WILL NOT INF RINGE ANY THIRD PARTY PATENTS, COPYRIGHTS, TRADEMARKS OR OT HER RIGHTS.

COPYRIGHT HOLDERS WILL NOT BE LIABLE FOR ANY DIRECT, INDIRE CT, SPECIAL OR CONSEQUENTIAL DAMAGES ARISING OUT OF ANY USE OF THE SOFTWARE OR DOCUMENTATION.

The name and trademarks of copyright holders may NOT be used in advertisin g or publicity pertaining to the software without specific, written prior permissi on. Title to copyright in this software and any associated documentation will at all times remain with copyright holders.

Portions of this software are based in part on the work of Sun Microsystems, Inc. Bec ause Microsoft has included the Sun Microsystems, Inc. software in this product, Micro soft is required to include the following text that accompanied such software:

Sun RPC is a product of Sun Microsystems, Inc. and is provided for unrestricte d use provided that this legend is included on all tape media and as a part of the software program in whole or part. Users may copy or modify Sun RPC wit hout charge, but are not authorized to license or distribute it to anyone else ex cept as part of a product or program developed by the user.

SUN RPC IS PROVIDED AS IS WITH NO WARRANTIES OF ANY KIND INC LUDING THE WARRANTIES OF DESIGN, MERCHANTIBILITY AND FITNES S FOR A PARTICULAR PURPOSE, OR ARISING FROM A COURSE OF DEA

LING, USAGE OR TRADE PRACTICE.

Sun RPC is provided with no support and without any obligation on the part o f Sun Microsystems, Inc. to assist in its use, correction, modification or enhance ment.

SUN MICROSYSTEMS, INC. SHALL HAVE NO LIABILITY WITH RESPECT TO THE INFRINGEMENT OF COPYRIGHTS, TRADE SECRETS OR ANY PA TENTS BY SUN RPC OR ANY PART THEREOF.

In no event will Sun Microsystems, Inc. be liable for any lost revenue or profit s or other special, indirect and consequential damages, even if Sun has been ad vised of the possibility of such damages.

Sun Microsystems, Inc. 2550 Garcia Avenue Mountain View, California 94043

Manufactured under license from Dolby Laboratories. "Dolby" and the double-D symbol are trademarks of Dolby Laboratories. Confidential unpublished works. Copyright 1992 -1997 Dolby Laboratories. All rights reserved.

Portions of this software are based in part on the work of Andrei Alexandrescu. Becau se Microsoft has included the Andrei Alexandrescu software in this product, Microsoft i s required to include the following text that accompanied such software:

The Loki Library Copyright © 2001 by Andrei Alexandrescu This code accompanies the book: Alexandrescu, Andrei. "Modern C++ Design: Generic Programming and Design P atterns Applied." Copyright © 2001. Addison-Wesley. Permission to use, copy, modify, distribute and sell this software for any purpos e is hereby granted without fee, provided that the above copyright notice appea r in all copies and that both that copyright notice and this permission notice a ppear in supporting documentation. The author or Addison-Welsey Longman make no representations about the suit

ability of this software for any purpose. It is provided "as is" without express o r implied warranty.

Portions Copyright © 1995 by Jeffrey Richter

Portions of this software are based in part on the work of the Distributed Managemen t Task Force, Inc. (DMTF). Because Microsoft has included software based on DMTF s pecifications in this product, Microsoft is required to include the following text:

Copyright © 2007 Distributed Management Task Force, Inc. (DMTF). All rights reserved.

Portions of this work are derived from "The Draft Standard C++ Library" Copyright © 1995 by P.J. Plauger published by Prentice-Hall and are used with permission.

Portions of this software are based in part on the work of Hewlett-Packard Company. Because Microsoft has included the Hewlett-Packard Company software in this product, Microsoft is required to include the following text that accompanied such software:

Copyright © 2002, 2003 Hewlett-Packard Company.

About Notice: This software is based on software available from mpvtools.sourceforge.net.

This software processes a format called MPV. MPV is an open specification for managing collections and multimedia playlists of photo, video, and music conten t and associated metadata and is available at no cost from the Optical Storage Technology Association. More information about the MPV specification can be fo und at www.osta.org/mpv.

### Permission Notice:

Permission is hereby granted, free of charge, to any person obtaining a copy of this software and associated documentation files (the "Software"), to deal in the Software without restriction, including without limitation the rights to use, cop y, modify, merge, publish, distribute, sublicense, and/or sell copies of the Softwa re, and to permit persons to whom the Software is furnished to do so, subject t o the following conditions:

The above copyright notice, this permission notice, and the above About Notice shall be included in all copies or substantial portions of the Software.

THE SOFTWARE IS PROVIDED "AS IS", WITHOUT WARRANTY OF ANY KI ND, EXPRESS OR IMPLIED, INCLUDING BUT NOT LIMITED TO THE WAR RANTIES OF MERCHANTABILITY, FITNESS FOR A PARTICULAR PURPOS E AND NONINFRINGEMENT. IN NO EVENT SHALL THE AUTHORS OR C OPYRIGHT HOLDERS BE LIABLE FOR ANY CLAIM, DAMAGES OR OTHER LIABILITY, WHETHER IN AN ACTION OF CONTRACT, TORT OR OTHERWISE, ARISING FROM, OUT OF OR IN CONNECTION WITH THE S OFTWARE OR THE USE OR OTHER DEALINGS IN THE SOFTWARE.

Except as contained in this notice, the name of a copyright holder shall not be used in advertising or otherwise to promote the sale, use or other dealings in t his Software without prior written authorization of the copyright holder.

All other trademarks are property of their respective owners.

B-001507(130225)

年 月 日

# 修理依頼フォーム 必要事項をご記入の上、 FAX又はE-mailにてお送りください。

# FAX :046-272-8692

E-mail :support@fast-corp.co.jp (株)ファースト ユーザ・サポート係

※内容を確認した上で、送付先等ご連絡いたします。

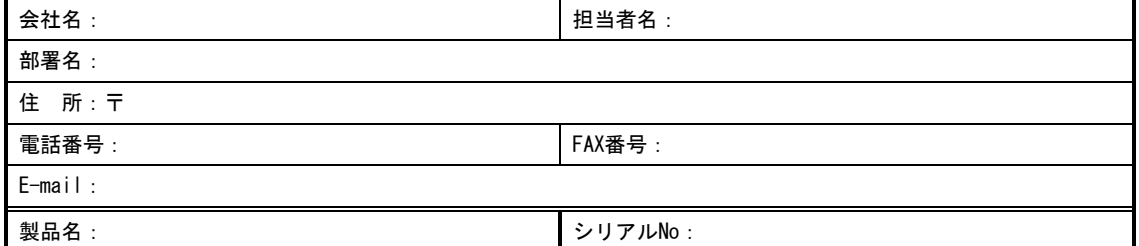

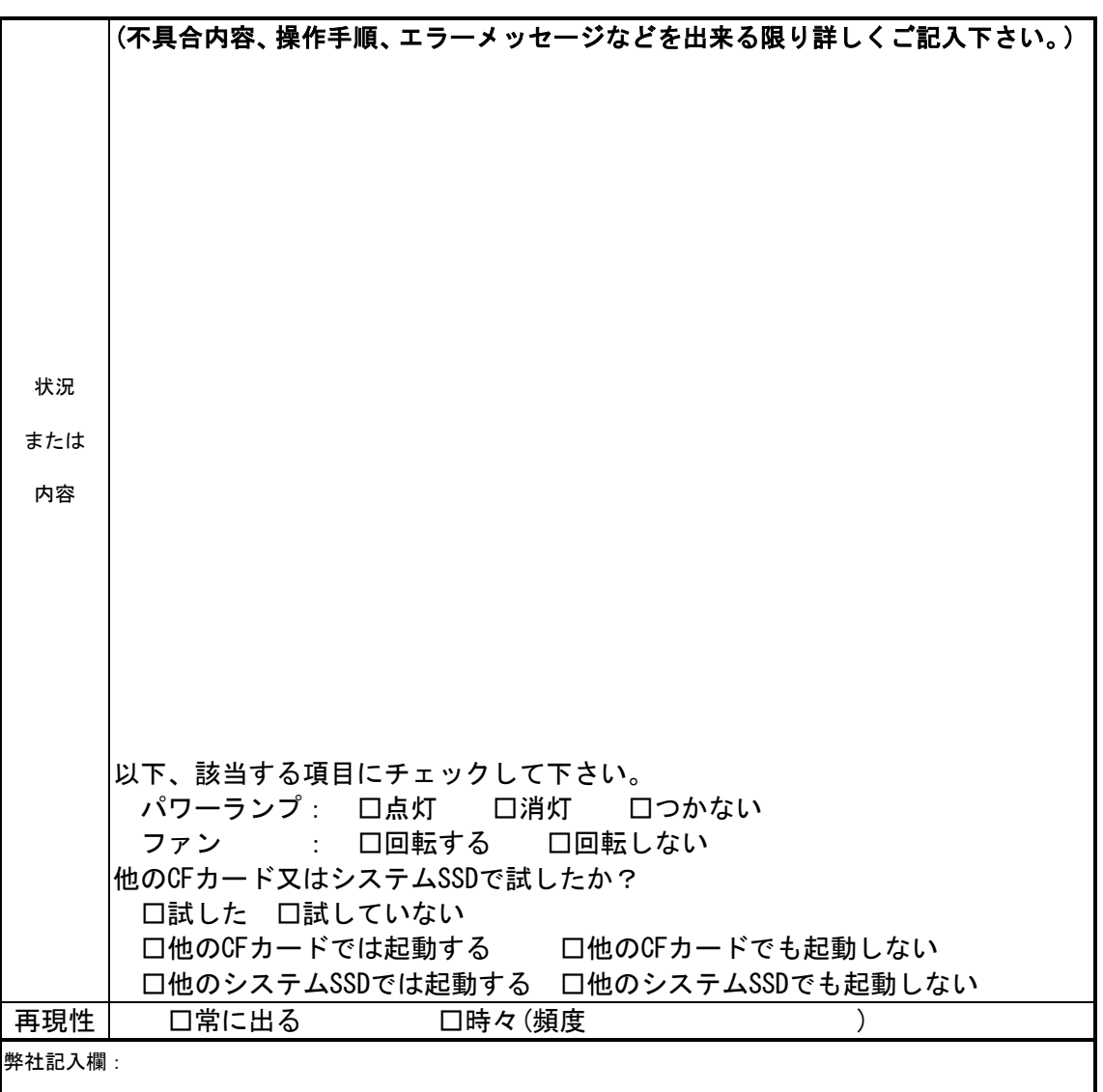

[注] 1. このページはコピーしてお使いください。
FV2330 シリーズ

## *FV2330* 取扱説明書

2015 年 9 月 第 4 版

## 発行所 株式会社ファースト

本 社 〒242-0001 神奈川県大和市下鶴間 2791-5

ユーザ・サポート FAX 046-272-8692 TEL 046-272-8691 E-mail : support@fast-corp.co.jp B-002590